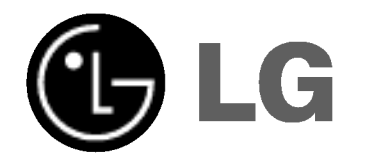

# GRABADORA DE DVD MANUAL DEL PROPIETARIO

# MODELO : DR4912V

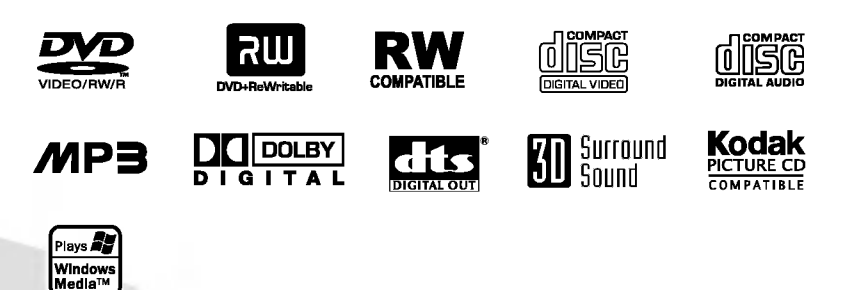

Antes de conectar el aparato, ponerlo en funcionamiento o ajustarlo, lea cuidadosa y completamente este folleto de instrucciones.

Lea detenidamente el contenido de esta tarjeta de Garantia.

# Precauciones de seguridad

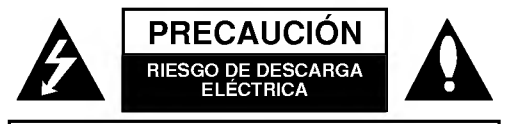

CUIDADO: PARA REDUCIR EL RIESGO DE DESCARGA ELÉCTRICA, NO RETIRE LA CUBIER-TA (FRONTAL O POSTERIOR) NO EXISTEN PARTES EN EL INTERIOR QUE EL USUARIO DEBA REPARAR. CONSULTE AL PERSONAL CUALIFICA-DO PARA EL MANTENIMIENTO DEL APARATO.

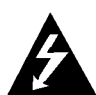

Esta señal de relámpago con punta de flecha dentro de un triángulo equilátero está pensada para alertar al usuario de la presencia de altas tensiones no aisladas dentro de la caja del producto que pueden tener la magnitud suficiente para constituir un riesgo de descarga eléctrica a personas.

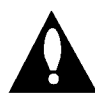

El signo de exclamación dentro de un triángulo equilátero está diseñado para alertar al usuario de la presencia importantes instrucciones de funcionamiento y mantenimiento en los documentos incluidos con este producto.

AVISO: PARA REDUCIR EL RIESGO DE INCENDIO O DE DESCARGA ELÉCTRICA, NO EXPONGA ESTE PRODUC-TO ALALLUVIA O HUMEDAD.

AVISO: No instale este equipo en un espacio confinado como una estanteria o unidad similar.

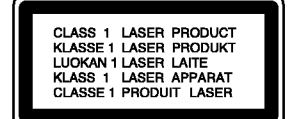

#### CUIDADO:

2

Esta grabadora de DVD utiliza un sistema láser.

Para asegurar el uso adecuado de este producto, por favor lea cuidadosamente este manual del propietario y guárdelo para futuras referencias. Si el producto necesitara alguna reparación, póngase en contacto con un centro autorizado de servicio (consulte el procedimiento de servicio).

El uso de controles, ajustes o la ejecución de procedimientos de forma distinta a la especificada aqui puede resultar en una exposición dañina a la radiación.

Para prevenir una exposición directa al láser, no trate de abrir el aparato. NO MIRE DIRECTAMENTE AL LÁSER.

CUIDADO: Este aparato no debe exponerse al agua (goteos o salpicaduras) y no deben colocarse cerca objetos llenos de agua, como vasos.

Este producto ha sido fabricado para cumplir  $\epsilon$  con la normativa de interferencia de radio de radio de radio de radio de radio de radio de radio de radio de radio de radio de radio de radio de radio de radio de radio de radio de radio de radio de radio de radio de la CEE 89/336/CEE, 93/68/CEE <sup>y</sup> 73/23/CEE. NÚMERO DE SERIE: El número de serie se encuentra en la parte posterior de esta unidad. Este número es exclusivo para esta unidad y no está disponible para otras. Le aconsejamos que tome nota de este número y guarde esta guía como prueba permanente de su compra.

 $N^{\circ}$  del modelo.  $\_$ 

 $N^{\circ}$  de serie.  $\_$ 

# Lista de contenido

# **INTRODUCCIÓN**

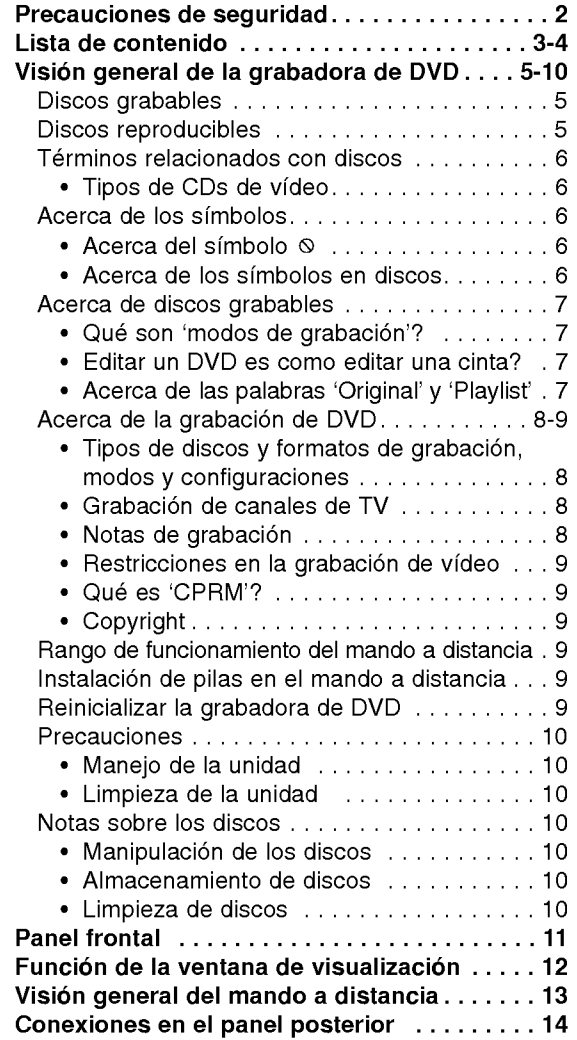

# MONTAJE DEL DVR<br>Conexiones ........

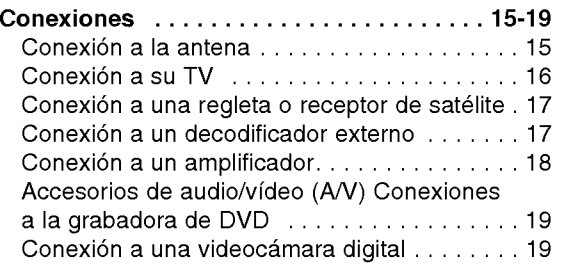

# CONFIGURACION DEL DVR

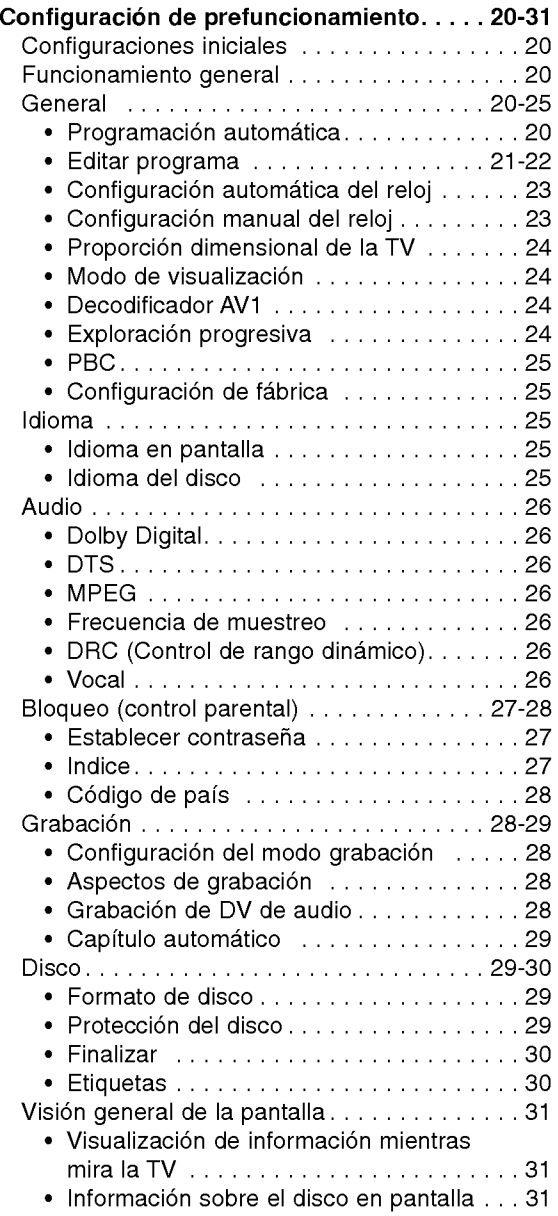

INTRODUCCION

# Lista de contenido

# **REPRODUCCIÓN**

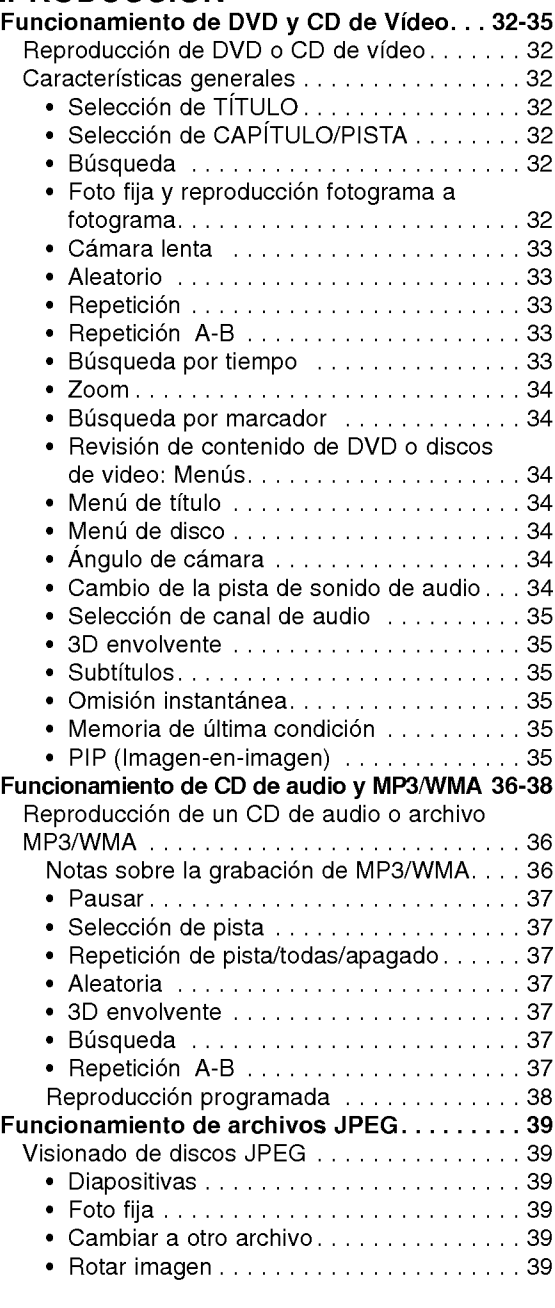

# **GRABACIÓN**

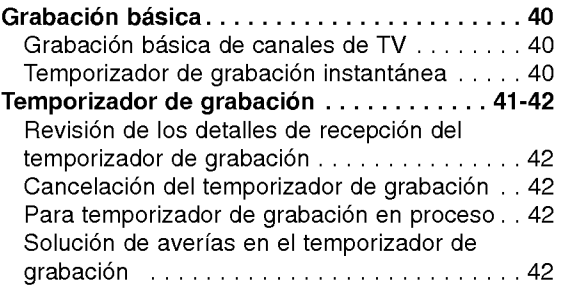

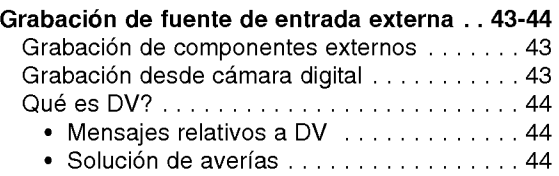

## **EDICIÓN**

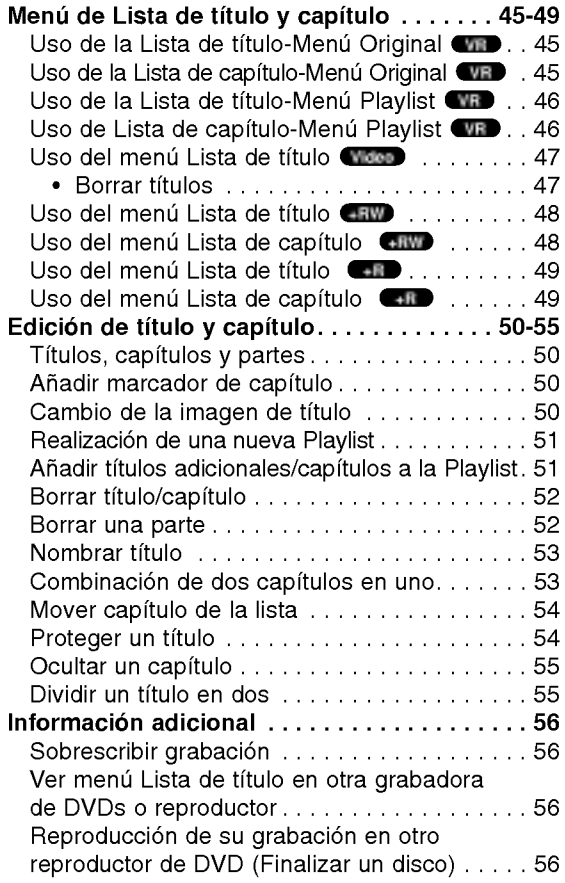

### **REFERENCIA**

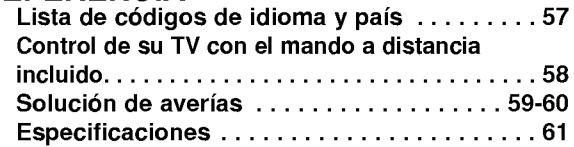

# Acerca de los símbolos de instrucción

Indica peligros probables de causar daños a la propia unidad u otros daños materiales.

Nota Indica características especiales de funcionamiento de esta unidad.

Consejo Indica consejos para hacer la tarea más fácil.

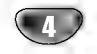

# Vision general de la grabadora de DVD

## Discos grabables

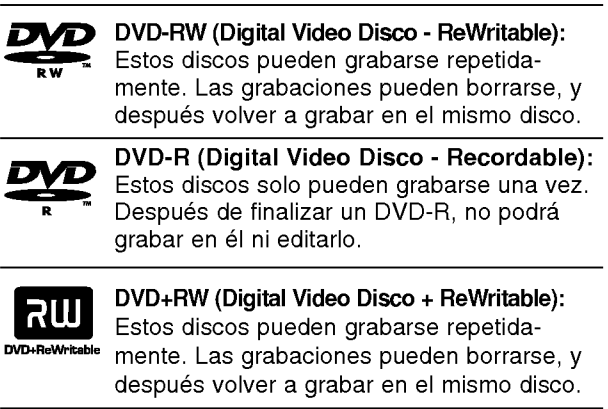

DVD+R (Digital Video Disco <sup>+</sup> Recordable): Estos discos solo pueden grabarse una vez. Después de finalizar un DVD+R, ya no podrá grabar en él ni editarlo.

#### Notas:

- Esta grabadora no puede grabar discos CD-R o CD-RW.
- Los discos DVD-R/RW, DVD+R/RW y CD-R/RW grabados mediante un ordenador personal o una grabadora de DVD <sup>o</sup> CD pueden no reproducirse si el disco esta danado o sucio, o si existe suciedad o condensación en la lente de la grabadora.
- -- Si graba un disco mediante un ordenador personal, aun si esta grabado en un formato compatible, hay casos en los que puede no reproducirse porque las configuraciones del software de aplicación utilizados para crear el disco. (Obtenga información más detallada del editor del software.)
- Los DVDs recomendables:

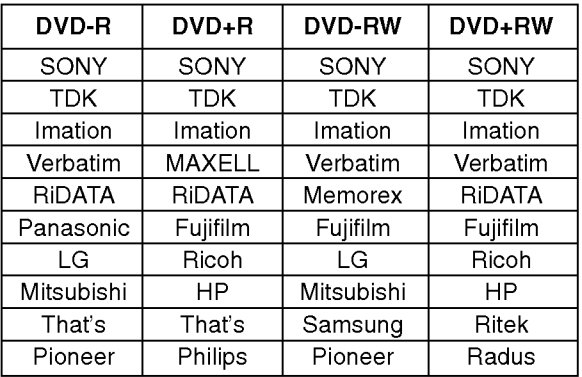

### Discos reproducibles

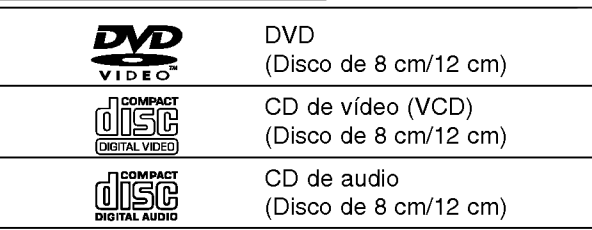

Discos DVD+R/DVD+RW; discos CD-R/CD-RW/DVD-R/ DVD-RW/DVD+R/DVD+RW que contienen titulos de audio, archivos MP3, archivos WMA Files, <sup>o</sup> archivos JPEG; SVCD; <sup>y</sup> CDs de fotos Kodak.

#### Notas:

- -- Dependiendo de las condiciones del equipo de grabacion <sup>o</sup> del propio disco CD-R/RW (o DVD±R/±RW), algunos discos CD-R/RW (o DVD±R/±RW) no pueden reproducirse en la unidad.
- No aplique ninguna etiqueta en ninguno de las caras de un disco (el lado de la caratula o el grabado).
- No utilice CDs irregulares (p.ej., con forma de corazón u octogonales). Hacerlo podría causar averias.
- Dependiendo del software de grabación y formato, ciertos discos grabados (CD-R/RW o DVD±R/RW) pueden no reproducirse.

#### Código de región de la grabadora de DVD y DVDs

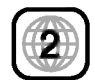

Esta grabadora de DVD está diseñada y fabricada para la reproducción en la región 2 de DVD. El código de región en la etiqueta de algunos discos DVD indica que tipo de grabadora de DVD puede reproducir estos discos. Esta grabadora solo puede reproducir DVD etiquetados <sup>2</sup> o ALL (TODOS). Si intenta reproducir cualquier otro tipo de discos, el mensaje "No es posible ver el titulo porque el codigo de region es incorrecta." aparecerá en la pantalla de TV. Ciertos DVD pueden no mostrar un código de región en la etiqueta, aunque su reproducción está prohibida por los límites de área.

### Notas sobre DVDs y CDs de video

Algunas funciones de reproducción de DVDs y CDs de video pueden fijarse intencionadamente por parte de los fabricantes de software. Debido a que esta unidad reproduce DVDs y CDs de vídeo según el contenido del disco diseñado por el fabricante de software, ciertas características de reproducción de la unidad pueden no estar disponibles, o pueden añadirse otras funciones. Consulte también las instrucciones incluidas con los y CDs de vídeo. Ciertos DVDs fabricados con propósitos comerciales pueden no reproducirse

**NTRODUCCIÓN** 

### Terminos relacionados con los discos

#### Titulo (solo DVD)

Sinopsis de la pelicula, comentarios audiovisuales, o album musical.

Cada título tiene asignado un número de referencia permitiéndole localizarlo fácilmente.

#### Capitulo (solo DVD)

Secciones de una imagen o pieza musical o una pieza musical más pequeña que los títulos. Un título está compuesto de uno o más capítulos. Cada capítulo tiene asignado un número de capítulo para permitirle localizar el capitulo que desee. Dependiendo del disco, los capitulos pueden no estar marcados.

#### Pista (solo en CD de video <sup>y</sup> audio)

Secciones de una imagen o pieza musican o una pieza musical en un CD de video <sup>o</sup> audio. Cada pista tiene asignada un número de pista, permitiéndole localizar la pista que desee.

#### Escena

6

En un CD de video con funciones PBC (control de reproducción), las imágenes en movimiento y fijas estan divididas en secciones llamadas "Escenas". Cada escena disponible se muestra en el menú Escena v tiene asignada un número de escena, permitiéndole localizar la escena que desee.

Una escena puede estar compuesta de una <sup>o</sup> varias pistas.

### Tipos de CD de video

Existen dos tipos de CDs de video:

CDs de video equipados con PBC (Version 2.0) Las funciones PBC (control de reproducción) le permiten interactuar con el sistema a través de los menús, funciones de búsqueda, u otras operaciones informáticas típicas. Además, puede reproducir fotos fijas de alta resolución si están incluidas en el disco.

#### CDs de video no equipados con PBC (Version 1.1) Funcionan de igual forma que los CDs de audio, estos discos permiten la reproducción de fotos de vídeo así como de sonido, pero no estan equipados con PBC.

### Acerca de los simbolos

#### Acerca del símbolo  $\heartsuit$

"  $\mathbb O$  " puede aparecer en la pantalla de TV durante el funcionamiento. Este icono significa que la función explicada en este manual del propietario no esta disponible en ese disco especifico, o en ese momento.

#### Acerca de los simbolos en discos

Una sección cuyo título tiene uno de los siguientes simbolos solo es aplicable en los discos representados por el simbolo.

Numerosas funciones provistas en esta grabadora dependen del modo de grabación. Uno o más de los símbolos ( VR ) Video DVD+R DVD+RW ) aparece junto a cada función (explicada en este manual) para que pueda ver facilmente si es aplicable al disco cargado.

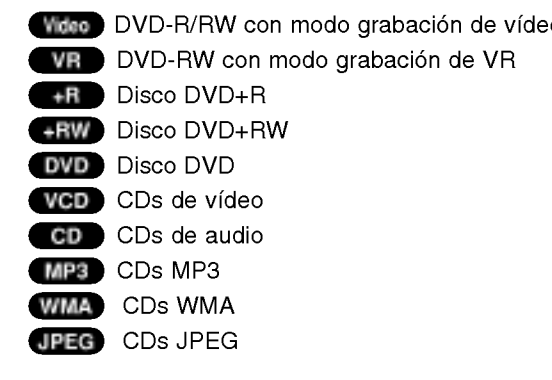

El DVD finalizado es un DVD de video

### Acerca de discos grabables

Por qué son diferentes los discos grabables? La diferencia esencial entre los DVD-R, DVD-RW, DVD+R <sup>y</sup> DVD+RW es que los DVD-R <sup>y</sup> DVD+R son de una sola grabación, mientras los DVD-RW y DVD+RW pueden regrabarse <sup>y</sup> borrarse. Usted puede regrabar/borrar un DVD-RW <sup>y</sup> DVD+RW aproximadamente 1.000 veces.

#### Puedo reproducir mis discos regrabables en un reproductor normal de DVD?

Normalmente, los DVD-R, DVD+R <sup>y</sup> DVD-RW grabados en modo video pueden reproducirse en un reproductor normal de DVD, pero antes deben 'finalizarse'. Este proceso fija el contenido del disco para hacerlo legible <sup>a</sup> otros reproductores de DVD como DVD de video. Los DVD-RW grabados en modo VR (grabación de video) pueden reproducirse en ciertos reproductores. Los DVD+RW no finalizados pueden reproducirse en un reproductor normal de DVD.

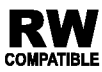

Esto indica una caracteristica del producto comparable <sup>a</sup> la reproduccion de DVD-RW grabados en formato de grabacion de video.

#### Qué son 'modos de grabación'?

Existen varios modos de grabación disponibles cuando utilice esta grabadora. Cuando esté grabando a un DVD-R, DVD+R <sup>o</sup> DVD+RW, las grabaciones son siempre en modo video. Los DVD-RW pueden finalizarse en modo de grabación VR de vídeo.

### Modo grabación VR (WR

- ?4configuraciones diferentes disponibles de calidad de imagen/tiempo de grabacion (HQ, SQ, LQ, EQ)
- ? No reproducible en reproductores normales de DVD
- ? Las grabaciones pueden editarse en gran medida

### Modo grabación vídeo **Wideo**

- ?4configuraciones diferentes disponibles de calidad de imagen/tiempo de grabacion (HQ, SQ, LQ, EQ)
- ? Reproducible en reproductores normales de DVD (tras finalizar)
- Características limitadas de edición

## Modo grabación DVD+RW + <del>+R</del>W

- ?4configuraciones diferentes disponibles de calidad de imagen/tiempo de grabación (HQ, SQ, LQ, EQ)
- ? Reproducible en reproductores normales de DVD. El contenido editado es reproducible en reproductores normales de DVD solo tras finalizarlos.
- Puede editar el título/capítulo de las grabaciones

### Modo grabación DVD+R

- ?4configuraciones diferentes disponibles de calidad de imagen/tiempo de grabación (HQ, SQ, LQ, EQ)
- ? Reproducible en reproductores normales de DVD (tras finalizar)
- ? Cualquier contenido editado no es compatible con reproductores normales de DVD. (Oculto, capitulo combinado, marcador de capítulo añadido, etc.)
- Características limitadas de edición de título/capítulo.

#### Nota:

El formato DVD-Video (modo video) es un nuevo formato para la grabación en DVD-R/RW y DVD+R/RW aprobada por el Forum 2000 de DVD. Por lo tanto, puede que experimente problemas reproduciendo DVDs regrabables en ciertos reproductores. Los sintomas incluyen artefactos de video, audio y/o caida de imagen de vídeo y vuelta a la reproducción sin aviso ni causa aparente.

Nuestra empresa no se hace responsable de los problemas experimentados al reproducir discos grabados en esta grabadora en otros reproductores.

#### Editar un DVD es como editar una cinta de video?

No. Para editar una cinta de video se necesita una unidad de video que reproduzca la cinta original y otra que la grabe. Con un DVD, usted lo edita creando una 'Playlist' de qué reproducir y cuándo. Durante la reproducción, la grabadora reproduce el disco según la Playlist.

#### Acerca de las palabras 'Original' y 'Playlist'

En este manual, usted advertirá a menudo las palabras Original y Playlist para referirse al contenido actual y a la versión editada.

- ? Original: el contenido está referido a lo que está realmente grabado en el disco.
- ? Playlist: el contenido está referido a la versión editada del disco - cómo reproducir el contenido Original.

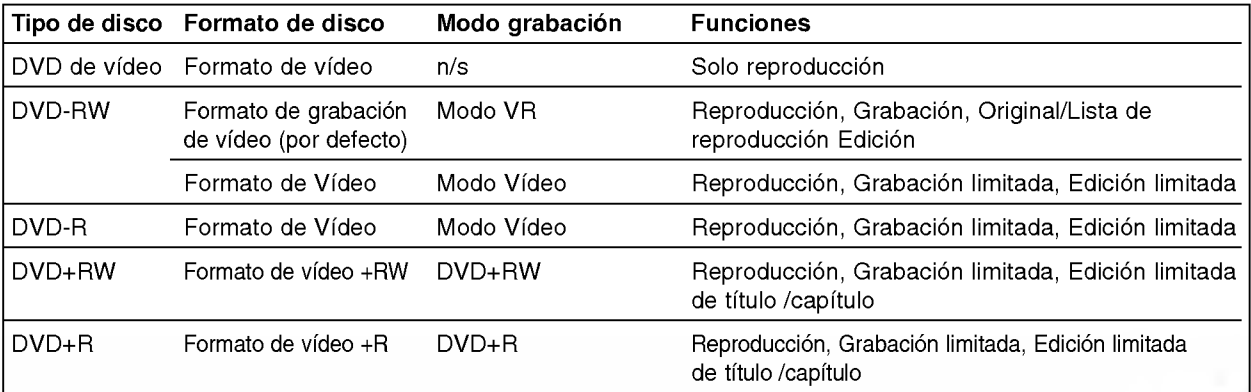

### Acerca de la grabación de DVD

#### Notas:

- ? Esta grabadora no puede realizar grabaciones en CD-R o CD-RW.
- ? Nuestra empresa no se hace responsable de fallos de grabación debidos a caídas de tensión, discos defectuosos, o daños a la grabadora.
- Las huellas digitales y pequeños arañazos en el disco pueden afectar la reproducción y/o grabación. Por favor, cuide de sus discos.

#### Tipos de discos y formatos de grabación, modos, y configuraciones

Esta grabadora puede reproducir cinco tipos distintos de DVD: los DVD de video pregrabados, DVD-RW, DVD-R, DVD+RW <sup>y</sup> DVD+R. El formato de disco para DVD-R es siempre "Formato de vídeo"-el mismo que para los DVD de video pregrabados. Esto significa que una vez finalizado, usted puede reproducir un DVD-R en un reproductor normal de DVD. Por defecto, el formato DVD-RW es el de grabación de vídeo (VR), aunque puede cambiarlo a formato de video, si es necesario. (Finalizar el disco borra el contenido del mismo.)

El modo grabación está muy relacionado con el formato del disco. Si el formato de éste es de grabación de vídeo, el modo de grabación será VR; si el formato del disco es el modo vídeo, entonces el modo de grabación es el de video (excepto para DVD de video, no grabable, que no tiene modo de grabación). Dentro de los modos de grabación (que son fijos para

todo el disco) se encuentran las configuraciones de grabación. Estas pueden modificarse según sea necesario para cada grabación y determinar la calidad de la imagen y cuánto espacio ocupará la grabación en el disco.

### Grabacion de canales de TV

Esta grabadora puede grabar NICAM <sup>o</sup> audio normal. Si la configuración NICAM (página 22) está fijada en Automática. Después, si la reproducción es NICAM, podrá grabar el audio NICAM. Si la reproducción no es NICAM, el audio normal siempre se graba.

#### Notas de grabación

- Los tiempos mostrados de grabación no son exactos, porque la grabadora utiliza la compresión de vídeo de tasa de bits variable. Esto significa que el tiempo exacto de grabación dependerá del material que se está grabando.
- Cuando esté grabando de la TV, si la recepción es debil o la imagen sufre interferencias, el tiempo de grabación pueden ser menor.
- ? Si solo graba fotos fijas o audio, el tiempo de grabación puede ser mayor.
- Los tiempos de grabación mostrados y el tiempo restante puede que no siempre sumen la longitud exacta del disco.
- El tiempo disponible de grabación puede disminuir si usted edita mucho un disco.
- Si está utilizando un DVD-RW, asegúrese de cambiar el formato de grabación (modo vídeo o modo VR) antes de grabar nada en el disco. Consulte la página 29 (formato del disco) para saber cómo hacerlo.
- Al utilizar un DVD-R, podrá continuar grabando hasta que llene el disco, o hasta que lo formatee. Antes de comenzar una sesión de grabación, compruebe la cantidad de tiempo de grabación disponible aún en el disco.
- ? Al utilizar un DVD-RW en modo video, el tiempo de grabación disponible solo aumentará si borra el último titulo grabado en el disco.
- La opción Borrar título en el menú lista de título-Original solo oculta el titulo, pero no borra el titulo del disco e incrementa el tiempo de grabación disponible (excepto para el ultimo titulo grabado en un DVD-RW en modo video).
- Sobrescribir la grabación es posible utilizando discos DVD+RW.

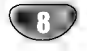

#### Restricciones en la grabación de vídeo

- ? Puede grabar videos protegidos contra copias utilizando esta grabadora. Los videos protegidos contra copias incluyen DVD de video <sup>y</sup> algunas emisiones por satélite. Si durante una grabación se encuentra material protegido contra copia, la grabacion se pausará o parará automáticamente y aparecerá en pantalla un mensaje de error.
- ? Un video de 'una sola copia' solo puede grabarse utilizando un DVD-RW en modo VR con CPRM (consulte a continuación).
- Las señales de formato NTSC desde la entrada analógica o de DV no se graban correctamente con esta grabadora.
- Las señales de vídeo en formato SECAM (desde el sintonizador incorporado de TV <sup>o</sup> desde las entradas analógicas) se graban en formato PAL.

#### Qué es 'CPRM'?

CPRM es un sistema de proteccion de copias que solo permite la grabacion de programas de emision de 'solo una copia'. CPRM significa Proteccion de contenido para medios grabables.

Esta grabadora es compatible con CPRM, lo que significa que usted puede grabar programas de emisión de 'solo una copia', pero después no podrá realizar copias de esas grabaciones. Las grabaciones CPRM solo puede llevarse <sup>a</sup> cabo en DVD-RW formateados en modo VR, <sup>y</sup> las grabaciones CPRM solo pueden reproducirse en reproductores compatibles con CPRM.

#### Copyright

- · El equipo de grabación solo debe utilizarse para realizar copias legales, por lo que le aconsejamos comprobar cuidadosamente que la copia que está realizando es legal en su área. Copiar material protegido por copyright, como películas o música es ilegal a menos que esté permitido por una excepción legal o consentido por el propietario.
- · Este producto incorpora tecnologías de protección del copyright mediante metodos que protegen las patentes de EE.UU. y otros derechos de propiedad intelectual de la Macrovision Corporation y otros propietarios de derecho. El uso de estas tecnologías de protección de copyright debe ser autorizado por la Macrovision Corporation, y están diseñadas para visionados domesticos, a menos que la Macrovision Cor-poration autorice otros. La ingeniería inversa o desmontaje están prohibidos.
- LOS CONSUMIDORES DEBERÍAN RECORDAR QUE NO TODOS LOS TELEVISORES DE ALTA DEFINICIÓN SON TOTALMENTE COMPATIBLES CON ESTE PRODUCTO Y QUE PUEDE PROVOCAR LA APARICIÓN DE OBJETOS EXTRANOS EN LA IMAGEN. EN EL CASO DE PROBLEMAS EN LA IMAGEN DE <sup>625</sup> DE ESCANEO (BARRIDO) PROGRESIVO, SE RECOMIENDA QUE EL USUARIO CAMBIE LA CONEXIÓN A LA SALIDA 'STANDARD DEFINITION'. EN CASO DE DUDA EN RELACION A LA COMPATIBILIDAD DE NUESTRO TELEVISOR CON ESTE MODELO DE GRABADORA DVD 625p, LE ROGAMOS QUE SE PONGA EN CONTACTO CON NUESTRO CENTRO DE ATENCIÓN AL CLIENTE.

#### Rango de funcionamiento del mando a distancia

Apunte al sensor con el mando a distancia <sup>y</sup> presione los botones.

#### Instalacion de pilas en el mando a distancia

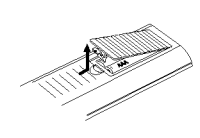

Quite la cubierta de las pilas en la parte posterior del mando a distancia e inserte dos pilas R03 (tamaño AAA) asegurándonos de alinear  $\bullet$  y  $\bullet$  correctamente.

# Cuidado

No mezcle pilas nuevas con otras antiguas. No mezcle nunca distintos tipos de pilas (estandar, alcalinas, etc.).

### Reinicializar la grabadora de DVD

Si observa alguno de los síntomas a continuación...

- La unidad está enchufada, pero no se enciende ni apaga.
- La pantalla del panel frontal no funciona.
- La grabadora de DVD no funciona con normalidad.

...puede reinicializar la grabadora de DVD como sigue:

- Mantenga presionado el botón POWER durante al menos cinco segundos. Esto forzará que la unidad se apague. Presione de nuevo el botón POWER para volver a encender la unidad.
- Desenchufe el cable de alimentación, espere al menos cinco segundos, y después vuelva a enchufarla.

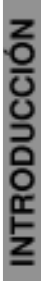

### Precauciones

#### Manejo de la unidad

#### Envio de la unidad

El cartón original de envío y materiales de embalaje pueden ser útiles. Para lograr una máxima protección, vuelva a embalar la unidad tal y como llegó de fábrica.

#### Configuración de la unidad

La imagen y el sonido de una TV, VCR, o radio cercana pueden verse distorsionadas durante la reproducción. En este caso, sitúe la unidad lejos de la TV, VCR, o radio, o apague la unidad después de retirar el disco.

#### Mantener limpia la superficie

No utilice líquidos volátiles, como insecticidas en aerosol, cerca de la unidad. No deje productos de goma o plástico en contacto con la unidad durante un largo periodo de tiempo. Estas podrian dejar marcas en la superficie.

#### Limpieza de la unidad

#### Limpieza de la caja del aparato

Utilice un paño suave y seco. Si las superficies están demasiado sucias, utilice un paño suave, humedecido ligeramente en una solución de detergente suave. No utilice solventes fuertes como alcohol, bencina o disolventes, ya que éstos podrían dañar la superficie de la unidad.

#### Obtener una imagen clara

10

La grabadora de DVD es un dispositivo de precisión de alta tecnologia. Si las lentes de imagen <sup>u</sup> otras piezas estan sucias o desgastadas, la calidad de la imagen no será buena.

Las inspecciones y el mantenimiento regular están recomendados trans cada 1.000 horas de uso. (Esto depende del entorno de funcionamiento).

Para obtener más detalles, por favor póngase en contacto con su proveedor local.

### Notas sobre los discos

#### Manipulación de discos

No toque la cara de reproducción del disco. Sostenga el disco por los bordes para no dejar huellas en la superficie. No pegue papeles <sup>o</sup> cinta sobre el disco.

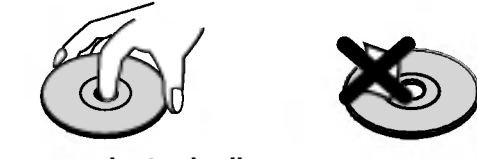

#### Almacenamiento de discos

Tras su reproducción, guarde el disco en su funda. No lo exponga a la luz directa del sol o fuentes de calor, y no lo deje en un coche aparcado bajo el sol, ya que podria producirse un notable incremento de la temperatura en el interior del vehiculo.

#### Limpieza de discos

Las huellas digitales y el polvo sobre el disco pueden causar distorsiones en la imagen y el sonido. Antes de su reproducción, limpie el disco con un paño limpio. Limpie el disco desde el interior hacia fuera.

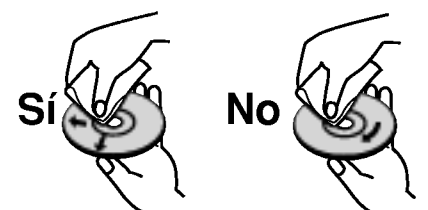

No utilice disolventes fuertes como el alcohol o la bencina, limpiadores comerciales o aerosoles antiestatica pensados para discos de vinilo.

# Panel frontal

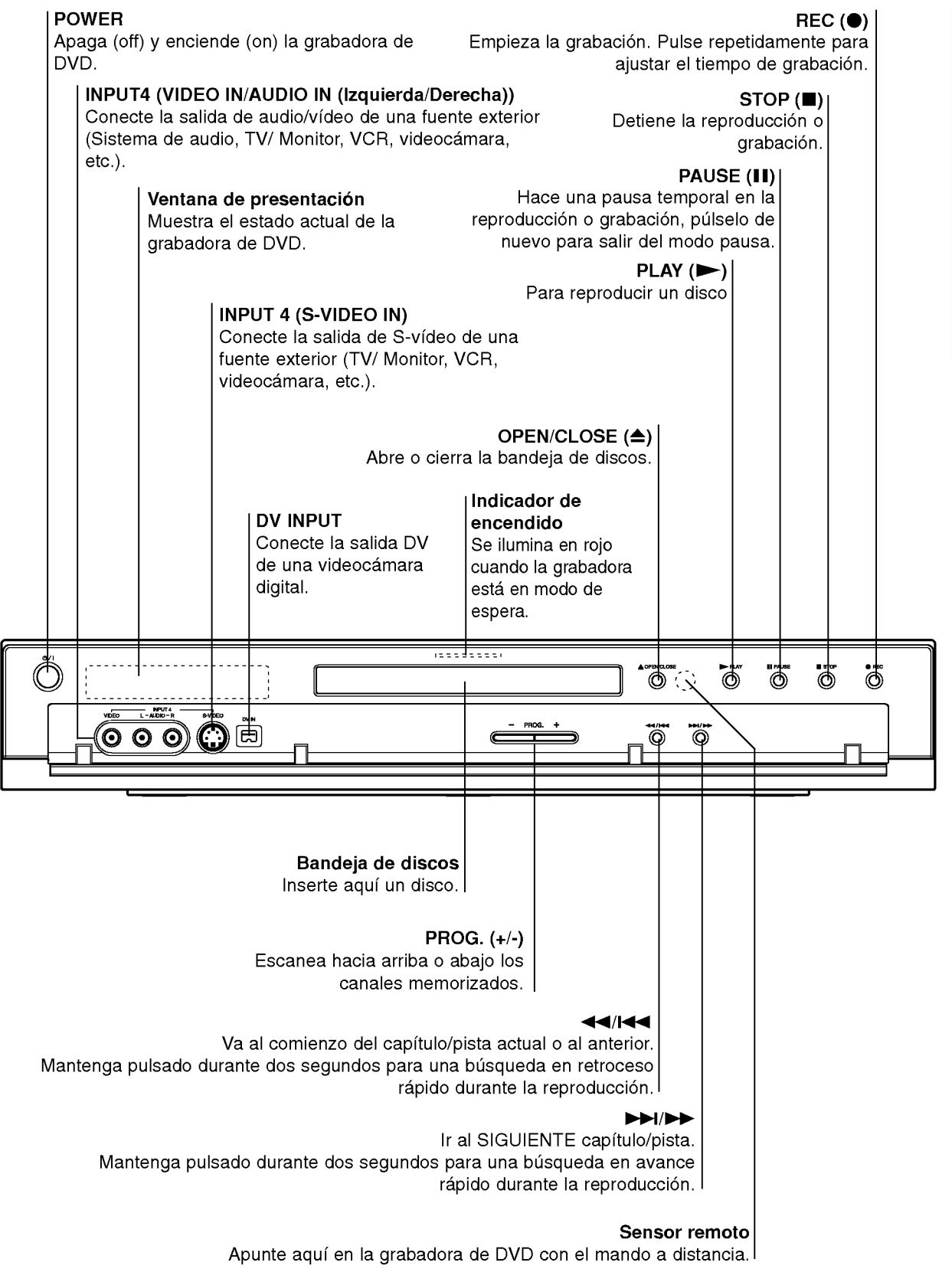

# Funcion de la ventana de visualizacion

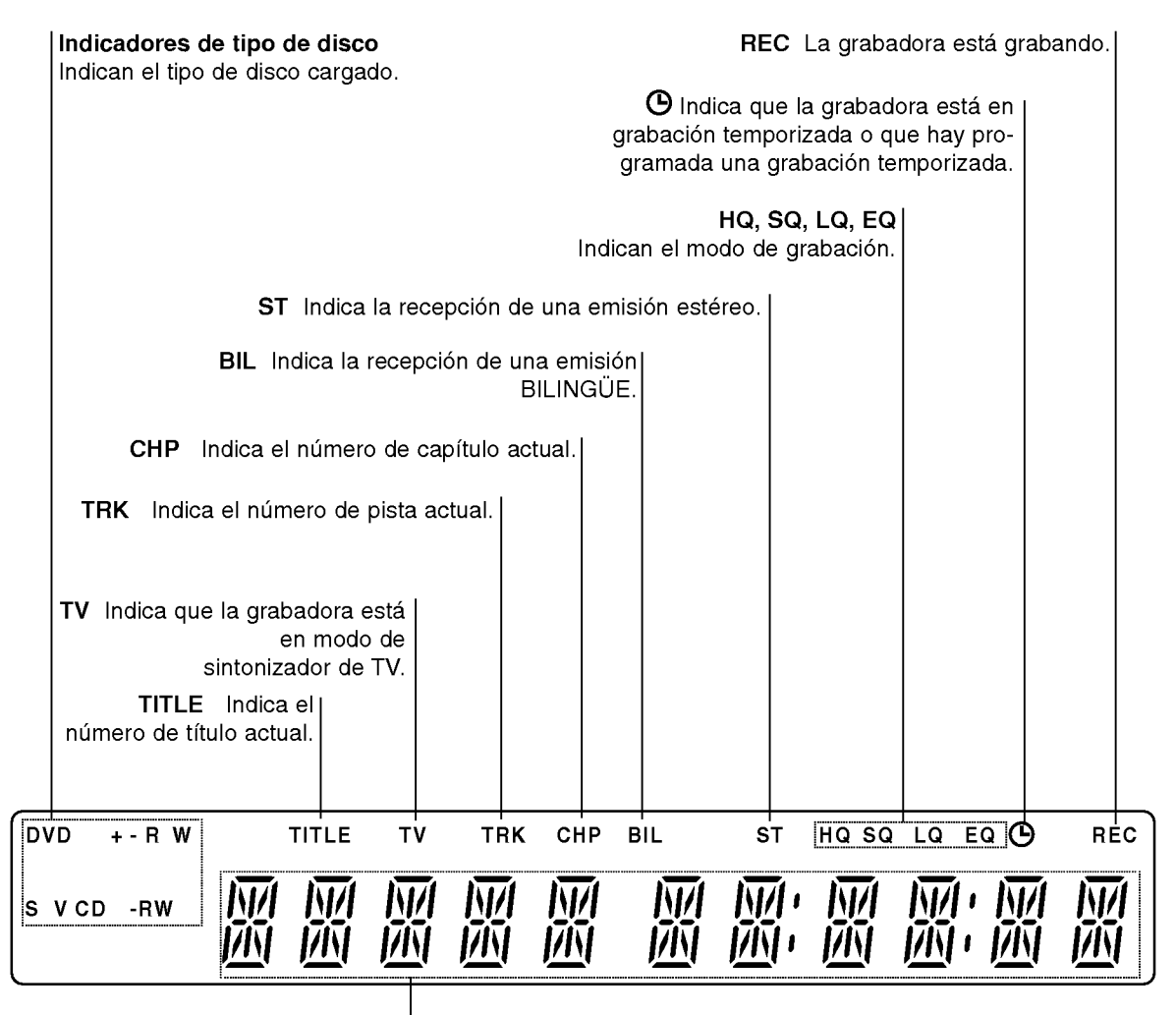

# Indicadores de caracteres

Indican la hora, el tiempo de reproducción total, el tiempo transcurrido, el número de título, el número de capitulo/pista, el canal, etc.

# Vision general del mando a distancia

#### POWER

Apaga (off) y enciende (on) la grabadora.

TV/DVD Para ver canales seleccionados por el sintonizador de la grabadora o por el sintonizador de TV.

#### PIP

Activa y desactiva la función PIP.

#### Botones numéricos 0-9

Selecciona las opciones numeradas de un menú.

#### AV

Cambia la entrada que ha de utilizarse para la grabación (Sintonizador, AV1-4 o DV IN).

#### AUDIO

Selecciona un idioma de audio (DVD) o un canal de audio (CD).

### **SUBTITLE**

Selecciona un idioma de subtitulos. ANGLE

Selecciona un ángulo de cámara de un DVD, si se encuentra disponible.

#### $REC$  ( $\bullet$ )

Inicia la grabación. Pulse repetidamente para ajustar el tiempo de grabación.

## REC MODE

Selecciona el modo de grabación. HQ, SQ, LQ o EQ

### TIMER REC

Muestra el menú de grabación temporizada.

#### CLEAR

Elimina un número de pista de la lista de programas o una marca del menú de busqueda de marcadores.

#### ZOOM

Amplia la imagen de video de un DVD. INSTANT SKIP

#### Avanza 15 segundos en el disco

(la longitud de un anuncio tipico de TV). TITLE

Muestra el menú Title (Título) del disco, si se encuentra disponible.

#### **THUMBNAIL**

Selecciona una imagen en miniatura para el titulo y capitulo actual para que se visualice en el menú Original y Playlist (Playlist).

#### CHP ADD

Inserta un marcador de capitulo cuando se reproduce/graba.

# MARKER

Marca cualquier punto durante la reproducción.

#### SEARCH

Muestra el menú de búsqueda de marcadores.

#### PROGRAM

Añade la pista a la lista de programas.

### OPEN/CLOSE (≜)

Abre y cierra la bandeja de discos.

Botones de control del televisor POWER: Encender y apagar la TV. AV: selecciona la fuente del televisor. PR +/-: selecciona el canal de TV. VOL +/-: ajusta el volumen del televisor. MUTE: Apaga el sonido del televisor temporalmente. Pulse de nuevo para restaurarlo.

#### $SKIP$  ( $\leftarrow$  / $\rightarrow$ )

Avanza al siguiente capitulo o pista. Vuelve al principio del capitulo o pista actual, o retrocede al capitulo o pista anterior.

#### $SCAN$  (44 /  $\blacktriangleright\blacktriangleright$ )

Busca hacia delante o hacia atrás.

PAUSE/STEP (II)<br>Hace una pausa temporal en la reproducción o grabación. Pulse de nuevo para salir del modo pausa.

 $\blacktriangleright$  (PLAY) Inicia la reproducción.

### $STOP$  ( $\blacksquare$ )

Detiene la reproducción o grabación.

### MENU/LIST

Accesde al menú de un disco DVD, lista de título o menú de Playlist.

#### **SETUP**

Accede o sale del menú Setup (Configuración).

#### ENTER

- Confirma la selección del menú.
- Muestra información durante el visionado de un programa de TV.

#### **SPAV**

(izquierda/derecha/arriba/abajo) Selecciona una opción del menú.

**PR ▲ / ▼ (arriba/abajo)**<br>Escanea hacia arriba o abajo los canales memorizados.

#### DISPLAY

Accede a los mensajes en pantalla.

#### $RETURN(S)$

- Sale del menú.
- Muestra el menú de un CD de vídeo con PBC.

#### 3D SURR.

Selecciona 3D SURROUND durante la reproducción.

#### RANDOM

Reproduce las pistas en orden aleatorio.

#### REPEAT

Repite capitulo, pista, titulo o todo.

#### A-B

Repite la secuencia.

![](_page_12_Picture_76.jpeg)

# Conexiones en el panel posterior

![](_page_13_Picture_495.jpeg)

# $\triangle$ Cuidado

No toque las clavijas de las tomas del panel posterior. Una descarga electrostatica podria producir un dano permanente a la unidad.

 $\bigcirc$ 

# Conexiones

# Conexión a antena

Retire el enchufe del cable de antena de su equipo de TV e insértelo en el enchufe de antena en la parte posterior de la grabadora. Enchufe un extremo del cable de antena en la toma de TV en la grabadora de DVD <sup>y</sup> el otro extremo en la entrada de cable de antena en su TV.

### Conexión RF coaxial

Conecte la salida RF. en la grabadora de DVD <sup>a</sup> la entrada de antena en la TV utilizando el cable coaxial de 75-ohm incluido (R). La salida RF. pasa la señal a través de la toma de AERIAL.

![](_page_14_Figure_5.jpeg)

Panel posterior de la grabadora de DVD

![](_page_14_Picture_8.jpeg)

#### Consejos

- Dependiendo de su TV <sup>y</sup> otros equipos que desee conectar, existen diversas formas de conectar la grabadora. Utilice solo una de las conexiones descritas a continuación.
- Por favor, consulte los manuales de su TV, Video, Sistema estéreo u otros dispositivos según sea necesario para realizar las mejores conexiones.

### Cuidado

16

- -- Asegurese que la grabadora de DVD esta conectada directamente a la TV. Sintonice la TV al canal de entrada correcto.
- -- No conecte la salida de audio en la grabadora de DVD a la entrada de sonido (pletina de grabación) de su sistema de audio.
- -- No conecte su grabadora de DVD mediante su video. La imagen del DVD podria verse distorsionada por el sistema de protección contra copias.

#### Panel posterior del televisor

![](_page_15_Figure_9.jpeg)

Panel posterior de la grabadora de DVD

# Conexiones a su TV

- Realice una de las siguientes conexiones, dependiendo de las capacidades en su equipo existente.
- Cuando utilice las salidas COMPONENT VIDEO OUT, fije el interruptor de la VIDEO OUTPUT <sup>a</sup> COMPONENT. Cuando utilice la toma SCART, fije el interruptor de la VIDEO OUTPUT a RGB.

#### **Conexión SCART**

Conecte la toma de EURO AV1 AUDIO/VIDEO en la grabadora de DVD <sup>a</sup> las entradas correspondientes en la TV mediante el cable scart (T).

#### Conexion del video

Conecte la VIDEO OUT en la grabadora de DVD <sup>a</sup> la entrada de video en la TV mediante el cable de video (V).

#### Conexion del S-Video

Conecte la S-VIDEO OUT en la grabadora de DVD <sup>a</sup> la entrada de S-Video en la TV mediante el cable de S-Video (S).

#### Conexión del componente de vídeo

Conecte las COMPONENT VIDEO OUT en la grabadora de DVD <sup>a</sup> las entradas correspondientes en la TV mediante un cable Y Pb Pr (C).

#### Conexión de exploración progresiva (ColorStream®Pro)

Si su televisión es de alta definición o "preparada para digital", usted puede aprovecharse de la salida de exploracion progresiva de la grabadora para obtener la máxima resolución posible de vídeo. Si su TV no acepta el formato exploración progresiva, la imagen aparecerá distorsionada si intenta una exploración progresiva en la grabadora.

Conecte las tomas de COMPONENT VIDEO OUT / PROGRESSIVE SCAN de la grabadora <sup>a</sup> las entradas correspondientes en la TV mediante un cable Y Pb Pr (C).

#### Notas:

- Fije la progresiva a "ON" en el menú de configuración para señal progresiva, consulte la página 24.
- Fije la progresiva a "OFF" retirando cualquier disco de la unidad y cerrando la pletina de disco. Compruebe que "NO DISCO" aparece en pantalla. Después presione STOP y manténgalo durante cinco segundos antes de soltarlo.
- La exploración progresiva no funciona con las conexiones de video analógico (toma amarilla de VIDEO OUT) o conexión S-VIDEO.

#### Conexión de audio (Izquierda/Derecha)

Conecte las tomas izquierda <sup>y</sup> derecha de SALIDA DE AUDIO en la grabadora de DVD <sup>a</sup> las ENTRADAS izquierda <sup>y</sup> derecha en la TV mediante los cables de audio (A). No conecte la SALIDA DE AUDIO de la grabadora de a la entrada de audio (pletina de grabación) de su sistema de audio.

# Conexion a una caja de conexiones o receptor de satelite

Si usted tiene un receptor por cable o satélite con un decodificador incorporado, conéctelo a esta grabadora y su TV como se muestra en esta página. Si está utilizando un decodificador separado para su TV por cable/satélite, configúrela siguiendo las instrucciones a la derecha.

Utilizando la configuración en esta página usted podrá:

• Grabar cualquier canal seleccionándolo en el sintonizador de la caja de conexiones/satélite.

Conecte los cables RF Como se muestra. Esto le permite ver y grabar canales de TV.

2 Utilice el cable SCART para conectar el conector EURO AV1 AUDIO/VIDEO <sup>a</sup> un conector SCART AV en su TV. Esto le permite ver discos.

3 Utilice el cable SCART para conectar el conector EURO AV2 DECODER <sup>a</sup> un conector SCART AV en su caja de conexiones/satelite. Esto le permite grabar canales mezclados de TV.

#### Consejo

Este grabador tiene una función 'loop through'. Esta caracteristica le permite grabar un programa de TV del sintonizador integrado de TV en este grabador, mientras usted ve un canal via satelite o cable. Presione TV/DVD para seleccionar el modo TV durante la grabación. El indicador TV aparece.

# $\sqrt{N}$  Cuidado:

No conecte esta grabadora 'a través' de su VIDEO, receptor de satelite o caja de conexiones. Conecte siempre cada componente directamente <sup>a</sup> su TV <sup>o</sup> receptor de AV.

# Conexion de un decodificador externo

Si usted tiene un decodificador externo, para su sistema satélite o de TV por cable, utilice la configuración descrita en esta página.

Conecte el cable desde la salida de antena/TV por cable a la entrada de antena en su sintonizador de cable/satélite.

2 Utilice un cable SCART para conectar su decodifi-cador a su sintonizador de cable/satelite. Consulte el manual para obtener instrucciones más detalladas sobre su decodificador.

Utilice un cable SCART para conectar el conector EURO AV2 DECODER <sup>a</sup> un conector SCART AV en su satelite/caja de conexiones.

Utilice un cable SCART para conectar el conector EURO AV1 AUDIO/VIDEO <sup>a</sup> un conector de SCART AV en su TV.

## $\sqrt{N}$  Cuidado:

- No conecte su decodificador directamente a esta grabadora.
- La información del decodificador (por ejemplo, en relación a pagar los servicios de TV), solo puede verse cuando esta grabadora esté apagada (o en espera).
- Para que el temporizador de grabacion funcione correctamente en esta grabadora, el satelite/caja de conexiones tambien debe estar encendido durante la grabación.

Descodificador

# Toma de la pared de

SCART AV TV por cable/satélite 00000000 Caja de conexiones o receptor de satelite AERIAL  $SCART AV1$   $SCART AV2$ AERIAL IEMA finn nn nn nn i ത 0000000000

**QUIDUQUIDU** 

, 0000000000<br>Doooooooo

Panel posterior de la grabadora de DVD

Panel posterior de la grabadora de DVD

![](_page_16_Figure_26.jpeg)

![](_page_16_Picture_27.jpeg)

![](_page_16_Picture_28.jpeg)

nnnnnnnn

# Conexion a un amplificador

#### Conexión a un amplificador equipado con dos cables analógicos estéreo o Dolby Pro Logic II/ Pro Logic

Conecte las AUDIO OUT izquierda <sup>y</sup> derecha en la grabadora de DVD <sup>a</sup> las entradas derecha <sup>e</sup> izquierda de audio en su amplificador, receptor o sistema estéreo, mediante los cables de audio (A).

#### Conexión a un amplificador equipado con dos cables analogicos estereo (PCM) o a un receptor de Audio/Video equipado con un decodificador multi-canal (Dolby Digital<sup>™</sup>, MPEG 2, o DTS)

Conecte una de las salidas de audio digital de la grabadora de DVD (OPTICAL O <sup>o</sup> COAXIAL X) <sup>a</sup> la entrada correspondiente en su amplificador. Utilice un cable de audio digital opcional (óptico O o coaxial X).

2 Necesitara activas la salida digital de la grabadora. (Consulte "Audio" en la página 25).

### **T** Sonido digital multi-canal

Una conexión digital de múltiples canales le proporciona la mejor calidad de sonido. Para esto necesitará un receptor multi-canal de Audio/Video que admita uno o mas de los formatos de audio admitidos por su grabadora de DVD (MPEG 2, Dolby Digital <sup>y</sup> DTS). Compruebe el receptor manual y los logos en la parte frontal del receptor.

# $\sqrt{N}$  Cuidado:

Debido al acuerdo de Licencia DTS, la salida digital estará en salida digital DTS al seleccionar audio DTS.

#### Notas:

18

- -- Si el formato de audio de la salida digital no coincide con las capacidades de su receptor, el receptor producirá un sonido fuerte y distorsionado, o ningún sonido en absoluto.
- Los seis canales con sonido envolvente mediante la conexión digital solo pueden obtenerse su receptor está equipado con un decodificador digital multi-canal.
- -- Para consultar el formato de audio del DVD actual en pantalla, presione AUDIO.
- -- Esta grabadora no realiza decodificaciones internas (2 canales) de una pista de sonido DTS. Para disfrutar un sonido envolvente multi-canal, tendrá que conectar esta grabadora a un receptor compatible con DTS mediante una de las salidas de audio digital de esta grabadora.

#### Panel posterior de la grabadora de DVD

![](_page_17_Figure_17.jpeg)

Amplificador (Receptor)

# Accesorios de audio/video (A/V) Conexiones <sup>a</sup> la grabadora de DVD

Conecte las entradas (AV3, AV4) en la grabadora de DVD <sup>a</sup> las salidas de audio/video en su componente de accesorios, mediante cables de audio/video.

#### Nota:

Si utiliza la S-VIDEO IN en el panel frontal, la VIDEO IN en el panel frontal no estará disponible.

#### Panel de tomas de equipo adicional (VCR, videocamara, etc.)

![](_page_18_Figure_6.jpeg)

Panel posterior de la grabadora de DVD

Panel frontal de la grabadora de DVD

# Conexión a una videocámara digital

Utilizando la ENTRADA DE DV en el panel frontal, es posible conectar una videocamara digital DV <sup>o</sup> grabadora DVD-R/RW <sup>y</sup> transferir digitalmente cintas DV o discos DVD-R/RW a DVD-R/RW.

Utilice un cable DV (no incluido) para conectar la entrada/salida de DV de su videocámara/pletina de vídeo a la ENTRADA DV en el panel frontal de esta grabadora.

#### Nota:

Esta entrada es solo para la conexión a una videocámara digital DV. No es compatible con sintonizadores digitales de satélite o pletinas de vídeo D-VHS.

![](_page_18_Figure_14.jpeg)

Panel frontal de la grabadora de DVD

# Configuracion de prefuncionamiento

# Configuraciones iniciales

En este sistema menú, existen varias formas de personalizar las configuraciones provistas. La mayoria de los menús constan de tres niveles para configurar las opciones, pero algunos requieren mayor profundidad para la variedad de configuraciones. Si presiona SETUP, solo el primer y el Segundo nivel del sistema menú aparecerán en la pantalla de TV. El tercer nivel puede mostrarse presionando ▶. Al navegar los niveles del menú, usted advertirá una ">" en la parte derecha de la etiqueta de menú para ayudarle a llegar al siguiente nivel.

#### Para sacar y salir del Menú:

Presione SETUP para sacar a la luz el menú. Si presiona SETUP de nuevo, le devolverá a la pantalla inicial.

#### Para dirigirse al siguiente nivel:

Presione  $\blacktriangleright$  en el mando a distancia.

#### Para volver al nivel anterior:

Presione  $\blacktriangleleft$  en el mando a distancia.

### Funcionamiento general

Presione SETUP.<br>Aparece el menú de configuración

- Utilice ▲ / V para seleccionar la opción deseada.
- Mientras selecciona el elemento deseado,
	- presione  $\blacktriangleright$  para dirigirse al Segundo nivel.

Utilice ▲ / V para seleccionar la segunda opción deseada.

Presione ▶ para dirigirse al Tercer nivel.

**Utilice ▲ / V para seleccionar la configuración** deseada y después presione ENTER para confirmar su selección.

Ciertos elementos necesitan pasos adicionales.

Presione SETUP para salir del menú de configuración.

# General

## Programación automática

Esta grabadora de DVD está equipada con un sintonizador de frecuencia sintetizado capaz de recibir hasta 88 canales de TV.

Preparación:<br>● Conecte la grabadora de DVD al tipo de antena deseado, según se muestra en Conexión a la antena, en la página 15.

![](_page_19_Picture_25.jpeg)

#### Presione SETUP.

Aparecerá el menú de configuración.

Utilice ▲ / V para seleccionar la opción General.

- Mientras selecciona la opción General, presione B para dirigirse al Segundo nivel.
- Utilice ▲ / V para seleccionar la opción de Auto Programación.
- Presione ▶ para dirigirse al Tercer nivel. La opción de país está resaltada.

![](_page_19_Picture_32.jpeg)

- Utilice  $\blacktriangle$  /  $\nabla$  para seleccionar un país, y después presione  $\blacktriangleright$ . El icono "Comenzar" esta resaltado.
- Presione ENTER para iniciar la búsqueda de canales.

El sintonizador rastreará automáticamente a través de todos los canales disponibles en el área y los colocará en la memoria del sintonizador.

#### Nota:

Después conecte su grabadora de DVD por primera veis presiona SETUP para la configuración inicial, solo podrá fijar la opción "Auto Programación". Después podrá fijar las demás opciones.

### Editar programa

Usted puede editar un canal manualmente (añadir, borrar, nombrar, mover, etc.).

![](_page_20_Picture_3.jpeg)

Nicam Auto/Off

programa en la lista de programa. Borrar: Elimina el programa de la lista de programas.

Decod. On/Off: Enciende o apaga el decodificador del programa.

Nicam Auto/Off: Apaga <sup>o</sup> pone en automático la función NICAM para el programa.

![](_page_20_Picture_8.jpeg)

Presione repetidamente RETURN (o) para salir del menú Lista de programas.

#### Editar programa

Usted puede realizar una búsqueda manual para seleccionar y guardar canales de TV.

- 1. Utilice  $\blacktriangle$  /  $\nabla$  para seleccionar un programa de la Lista de programas. Las opciones de la lista de programas aparecerán en la parte izquierda del menú Lista de programas
- 2. Utilice ▲ / ▼ para seleccionar la opción 'Editar programa' y después presione ENTER. Aparecerá el menú Editar programa.

![](_page_20_Picture_14.jpeg)

3. Consulte las descripciones a continuación para utilizar el menú Editar programa.

b / B (izquierda/derecha): Desplaza el cursor <sup>a</sup> la columna anterior o siguiente.

▲ /  $\blacktriangledown$  (arriba/abajo): cambia la configuración de la posición actual del cursor

PR: Indica el número del programa (solo en pantalla)

Buscar: Busca un canal automáticamente.

Utilice < />  $\blacktriangleright$  para seleccionar la opción Buscar y después presione  $\blacktriangle / \blacktriangledown$ .

La búsqueda cesará cuando la grabadora de DVD sintonice un canal.

Ch.: Cambia el número del canal a editar. Utilice < para seleccionar la opción Ch. y después presione  $\blacktriangle$  /  $\nabla$ .

MFT: Cambia la frecuencia de sintonización. Utilice  $\blacktriangleleft$  /  $\blacktriangleright$  para seleccionar la opción MFT y después presione  $\blacktriangle$  /  $\nabla$ .

4. Marque OK y después presione ENTER para confirmar la configuración y volver al menú Lista de programas.

![](_page_20_Picture_26.jpeg)

### Editar programa (continuado)

#### Renombrar Estacion

Usted puede nombrar canales independientemente. Los nombres pueden tener hasta 5 caracteres.

- 1. Utilice  $\triangle$  /  $\nabla$  para seleccionar un programa del menú Lista de programas <sup>y</sup> presione ENTER. Las opciones de la lista de programas aparecerán en el lado izquierdo del menú Lista de programas.
- 2. Utilice ▲ / ▼ para seleccionar una opción de 'Renombrar Estacion' de las opciones de la Lista de programas y después presione ENTER. Aparecerá el menú del teclado.

![](_page_21_Picture_6.jpeg)

- 3. Introduzca un nombre para el canal. Utilice  $\blacktriangle \blacktriangledown \blacktriangle \blacktriangleright$ para seleccionar un carácter, y después presione ENTER para confirmar su selección.
	- Mayúsculas: Cambia a mayúsculas en el teclado.
	- Minúsculas: Cambia a minúsculas en el teclado.
	- Símbolo: Cambia el teclado a símbolos.
	- OK: Seleccionar para terminar.
	- Cancelar: Seleccionar para salir del menú.
	- Espacio: Inserta un espacio en la posición del cursor.
	- Borrar: Elimina el carácter anterior a la posición del cursor.
	- $\blacktriangleleft$  /  $\blacktriangleright$ : Mueve el cursor a derecha o izquierda.

#### Consejo

22

Botones del mando a distancia para introducir nombres Los números (0~9): Introducen el carácter en la ubicación correspondiente en la columna seleccionada.

4. Escoja el icono OK y después presione ENTER para fijar el nombre y volver al menú Lista de programas.

#### Clasificacion manual de canales de TV

Puede clasificar la posición de los programas en el menú Lista de programas.

- 1. Utilice  $\triangle$  /  $\nabla$  para seleccionar un programa del menú Lista de programas y después presione ENTER. Las opciones de la Lista de programas aparecerán en la parte izquierda del menú Lista de programas.
- 2. Utilice  $\triangle$  /  $\nabla$  para seleccionar mover de las opciones de la Lista de programas y después presione ENTER.
- 3. Utilice  $\triangle$  /  $\nabla$  para seleccionar una posición deseada y después presione ENTER para guardarla.

#### Borrar un programa

Usted puede borrar un programa del menú Lista de programas.

- 1. Utilice ▲ / V para seleccionar un programa del menú Lista de programas y después presione ENTER. Las opciones de la Lista de programas aparecerán en la parte izquierda del menú Lista de programas.
- 2. Utilice  $\blacktriangle$  /  $\nabla$  para seleccionar la opción borrar de las opciones de la Lista de programas y después presiones ENTER. El programa es eliminado.

#### Encender/apagar el decodificador

- 1. Utilice  $\triangle$  /  $\nabla$  para seleccionar el programa que desea enlazar con la función decodificador en el menú Lista de programas y después presione ENTER. Las opciones de la Lista de programas aparecerán en la parte izquierda del menú Lista de programas.
- 2. Utilice  $\triangle$  /  $\nabla$  para seleccionar la opción decodificador encendido/apagado de las opciones de la Lista de programas y después presione ENTER. Si selecciona ON, el 'Decodificador' aparecerá en la pantalla del menú.

#### Apagar/poner en automatico el NICAM

Esta grabadora de DVD puede recibir transmisiones de sonido Hi-Fi en NICAM estéreo. Sin embargo, en caso de distorsiones de sonido, debido a una mala recepción, podrá apagarlo.

1. Utilice  $\triangle$  /  $\nabla$  para seleccionar un programa en el menú Lista de programas y después presione ENTER.

Las opciones de la Lista de programas aparecerán en la parte izquierda del menú Lista de programas.

2. Utilice ▲ / ▼ para seleccionar la opción 'Nicam Auto/Off' de las opciones de la Lista de programas y después presione ENTER. Si selecciona automático, 'NICAM' aparecerá en la pantalla de menú.

### Configuración automática del reloj

Cuando la búsqueda automática de canales haya finalizado, la Hora y Fecha actuales también estarán fijadas automaticamente. Si la hora en la pantalla de la grabadora de DVD no es correcta, debera configurar el reloj manualmente.

![](_page_22_Picture_3.jpeg)

#### Presione SETUP.

Aparecerá el menú de configuración.

Utilice ▲ / V para seleccionar el menú general.

Mientras selecciona la opción General, presione B para dirigirse al Segundo nivel.

Utilice ▲ / V para seleccionar la opción Fijar reloj.

Presione > para dirigirse al Tercer nivel.

**6 Utilice ▲ / V para seleccionar la opción**<br>Contemática y después presione ENTER automática y después presione ENTER.

Presione SETUP para salir del menú de configuración.

#### Nota:

Existen casos donde el canal de TV no envia, o envia la fecha y/o la hora incorrectas <sup>y</sup> la grabadora de DVD fiia incorrectamente la hora.

Si esto ocurriera, le recomendamos que configure el reloj manualmente.

### Configuración manual del reloj

Siga los pasos 1-5 como se muestra a la izquierda. (Establecimiento automático del reloj).

#### Utilice ▲ / V para seleccionar la opción manual, después presione ENTER.

![](_page_22_Picture_724.jpeg)

![](_page_22_Picture_19.jpeg)

![](_page_22_Picture_20.jpeg)

b / B (Izquierda/Derecha): Desplaza el cursor <sup>a</sup> la columna anterior o siguiente.

▲ / ▼ (arriba/abajo): Cambia la configuración en la posición actual del cursor.

4 Presione ENTER para confirmar su configu-racion, despues presione SETUP para salir del menú de configuración

### Proporción dimensional de la TV

#### Puede elegir entre:

- 4:3: Seleccionar cuando una TV estandar 4:3 TV esta conectada.
- 16:9: Seleccionar cuando una TV ancha 16:9 esta conectada.

![](_page_23_Picture_989.jpeg)

## Modo de visualización

La configuración del modo de visualización solo funciona cuando la proporción dimensional de la TV Mode esta fijada a "4:3".

Puede escoger:

24

- Buzon: Muestra una imagen ancha con bandas negras en la parte superior e inferior de la pantalla.
- Pantalla completa: Muestra automaticamente el ancho
	- de imagen a pantalla completa y corta las porciones que no se ajustan.

![](_page_23_Figure_12.jpeg)

## Decodificador AV1

Ya hemos descrito cómo conectar un decodificador para una canal de pago en TV en la página 17. Para ver o grabar un programa codificado desde el conector EURO AV1 AUDIO/VIDEO, usted no tiene que controlar nada. Seleccione la fuente de AV1 simplemente presionando el botón AV y espere brevemente hasta que comience el proceso de decodificación.

Escoja 'On' si su grabadora esta conectada a un decodificador, de lo contrario dejela en 'OFF'.

![](_page_23_Picture_990.jpeg)

# Exploración progresiva

La exploración progresiva de vídeo proporciona las imágenes de más alta calidad con menos vibraciones.

- $\bullet$  Si está utilizando las COMPONENT VIDEO OUT / PROGRESSIVE SCAN, pero están conectando la grabadora de DVD <sup>a</sup> una television estandar (analógica), fije la exploración progresiva en OFF.
- Si está utilizando las COMPONENT VIDEO OUT para la conexión a una TV o monitor compatible con una señal de exploración progresiva, fije la exploración progresiva en ON.

![](_page_23_Picture_991.jpeg)

### $\sqrt{N}$ Cuidado

Una vez introducida la configuración para la exploración progresiva, una imagen solo sera visible en una TV <sup>o</sup> monitor compatible con la exploración progresiva. Si fija, por error, la exploración progresiva en ON, deberá reinicializar la unidad.

- 1) Retire cualquier disco de la unidad y cierre la pletina de disco. Vea que 'NO DISCO' aparece en pantalla.
- 2) Presione STOP y manténgalo durante cinco segundos antes de soltarlo. La salida de video se restaurará a la configuración estándar y de nuevo la imagen sera visible en una TV <sup>o</sup> monitor convencional analógico.

## PBC

La configuración PBC puede cambiarse. Fije el control de reproducción (PBC) a ON o OFF.

- ON: Los CDs de video con PBC se reproducen según el PBC.
- OFF: Los CDs de video con PBC se reproducen igual que los CDs de audio.

![](_page_24_Picture_5.jpeg)

# Configuración de fábrica

Si es necesario, siempre puede devolver la grabadora a todas sus configuraciones de fabrica. Seleccione el icono "Set" y después presione ENTER.

#### Nota:

Ciertas opciones no pueden reinicializarse. (Evaluación, contraseña y código de país).

![](_page_24_Picture_592.jpeg)

# Idioma

## Idioma en pantalla

Seleccione un idioma para el menú de configuración y la visualización en pantalla.

#### $\blacksquare$ Display Menú English Disco Audio  $\sqrt{2}$ Disco Subtitulo G 圃  $\Theta$

# Idioma del disco

Seleccione un idioma para el menú del disco, audio y subtitulos.

- Original: Selecciona el idioma original establecido para el disco.
- Otros: Para seleccionar otro idioma, seleccione Otra opción y después presione ENTER. Utilice los botones numéricos y ENTER para introducir el número de 4-dígitos según la lista de códigos de idioma en la página 57. Si comete un error antes de presionar ENTER, presione Al repetidamente < para borrar uno a uno y corrijalo.

![](_page_24_Picture_593.jpeg)

# Audio

Cada DVD posee una variedad de opciones de salida de audio. Fije la salida de audio de la grabadora según el tipo de sistema de audio que usted utilice.

# Dolby Digital

PCM: Seleccionar cuando esté conectado a un amplificador estéreo digital de 2 canales. Las salidas de audio digital de la grabadora de DVD en formato PCM 2canales cuando reproduce un DVD de video grabado en el sistema de grabación Dolby Digital.

Bitstream: Seleccione "Bitstream" si ha conectado la SALIDA DIGITAL de la grabadora de DVD <sup>a</sup> un decodificador Dolby Digital (o un amplificador <sup>u</sup> otro equipo con decodificador Dolby Digital).

![](_page_25_Picture_6.jpeg)

## **DTS**

OFF: Si selecciona "OFF", la señal DTS no saldrá a través de la SALIDA DIGITAL.

Bitstream: Seleccione "Bitstream" si ha conectado la SALIDA DIGITAL de la grabadora de DVD <sup>a</sup> un decodificador DTS (o un amplificador <sup>u</sup> otro equipo con decodificador DTS).

![](_page_25_Picture_10.jpeg)

# MPEG

26

PCM: Seleccione cuando esté conectado a un amplificador estéreo digital de 2 canales. El sonido de las salidas de audio digital de la grabadora de DVD en formato PCM de <sup>2</sup> canales si reproduce un DVD de video grabado con el sistema de grabación MPEG2 Bitstream: Seleccione "Bitstream" si ha conectado la SALIDA DVD DIGITAL de la grabadora <sup>a</sup> un decodificador MPEG (o un amplificador <sup>u</sup> otro equipo con decodificador MPEG).

![](_page_25_Picture_13.jpeg)

## Frecuencia de muestreo

Si su receptor <sup>o</sup> amplificador NO es capaz de manejar señales de 96 kHz, seleccione 48 kHz. Si realiza esta elección, la unidad convertirá automáticamente cualquier señal de 96 kHz a 48 kHz para que su sistema pueda decodificarlas.

Si su receptor o amplificador es capaz de manejar señales de 96 kHz, seleccione 96 kHz. Si realiza esta elección, la unidad transmitirá cada tipo de señal sin necesidad de procesarla más.

![](_page_25_Picture_1096.jpeg)

## DRC (Control de rango dinámico)

Con el formato DVD, usted podrá escuchar la banda Sonora de un programa en la presentación más precisa y realista posible, gracias a la tecnologia de audio digital. Sin embargo, usted puede desear comprimir el rango dinámico de la salida de audio (la diferencia entre los sonidos más altos y los más quedos). Después, podrá escuchar una película a mayor volumen sin perder la claridad del sonido. Fije el DRC <sup>a</sup> ON para lograr este efecto.

![](_page_25_Picture_1097.jpeg)

### Vocal

Fije Vocal a ON solo cuando esté reproduciendo un DVD de karaoke multi-canal. Los canales de karaoke del disco se mezclarán en sonido estéreo normal.

![](_page_25_Picture_1098.jpeg)

# Bloqueo (Control parental)

### Establecer contraseña

#### Cambiar el código de 4 dígitos

![](_page_26_Figure_5.jpeg)

#### Presione SETUP.

Aparecerá el menú de configuración.

- Utilice ▲ / V para seleccionar la opción
- Bloqueo.

Mientras la opción Bloqueo esté seleccionada, presione  $\blacktriangleright$  para dirigirse al segundo nivel.

Utilice  $\blacktriangle$  /  $\nabla$  para seleccionar la opción Configurar contraseña.

Presione ▶ para dirigirse al tercer nivel.

**6 Si aún no ha introducido una contraseña;**<br>Introduzca una contraseña de 4 dígitos utilizando los botones numéricos para crear una contraseña de seguridad de 4 dígitos, después presione ENTER. Introduzca de nuevo la contraseña de 4 dígitos y presione ENTER para verificar cuándo esta resaltada la palabra "OK".

#### Si ya ha introducido una contraseña;

Introduzca una contraseña de 4 dígitos utilizando los botones numéricos para confirmar la contraseña de seguridad de 4 dígitos, después presione ENTER cuando "OK" este resaltada.

#### Conseio:

Si comete un error antes de presionar ENTER, presione ← repetidamente para borrar los números de la contraseña, uno a uno, para después corregirlos.

Mientras "Cambiar" esté seleccionado, presione ENTER.

Si selecciona "Borrar", después presione ENTER. La contraseña se borrará.

Introduzca una contraseña de 4 dígitos utilizando los botones numéricos para crear una contraseña personal de seguridad de 4 dígitos y después presione ENTER cuando "OK" este resaltado.

**1 Introduzca de nuevo la contraseña y presione<br>ENTER para verificarla cuando "OK" esté resalta**do.

#### Conseio:

Si comete un error antes de presionar ENTER, presione b repetidamente para borrar los numeros de la contraseña, uno a uno, para después corregirlos.

#### Si olvida su código de 4 dígitos

Si olvida su contraseña, siga el procedimiento a continuación para borrar la contraseña actual:

- 1. Presione SETUP para mostrar el menú de configuración. 2. Utilice los botones numéricos para introducir el número de 6 dígitos "210499".
- 3. Seleccione "Sí" y después presione ENTER. La contraseña de 4 dígitos se borrará. Introduzca un Nuevo código como se muestra a continuación.

### Indice

Las peliculas en DVD pueden contener escenas no adecuadas para ninos. Por lo tanto, los discos pueden contener informacion sobre el Control parental perti- nente al disco completo <sup>o</sup> <sup>a</sup> ciertas escenas especifi- cas. Estas escenas estan evaluadas desde el Nivel <sup>1</sup> al 8, y alternativamente, más escenas adecuadas están disponibles para su selección en algunos discos. Las evaluaciones dependen del pais. La caracteristica de control parental le permite evitar la reproducción de ciertos discos por parte de ninos o reproducir ciertos discos con escenas alternadas.

![](_page_26_Picture_31.jpeg)

Siga los pasos 1-3 según se muestra arriba a la izquierda (Configurar contraseña).

Utilice  $\blacktriangle$  /  $\nabla$  para seleccionar la opción Evaluación.

Presione ▶ para dirigirse al tercer nivel.

Siga el paso 6 según se muestra arriba a la izquierda (Configurar contraseña)

**5** Seleccione un nivel de evaluación de 1 a 8 uti-<br>lizando los botones ▲ / ▼. El uno (1) tiene las menos restricciones de reproducción. El ocho (8) tiene las mayores restricciones de reproducción. Sin limete: Si selecciona Sin limete, el control parental Control no estará activo. El disco se reproducira en su totalidad.

Nivel 1 a 8: Algunos discos contienen escenas no demasiado apropiadas para los ninos. Si usted establece una evaluación para la grabadora, se reproduciran todas las escenas del disco con la misma evaluación o menor. Aquellas de mayor evaluación no se reproducirán a menos que haya<br>escenas alternativas en el disco. La escena alternativa debe tener la misma evaluación o menor. Si no encuentra escenas de igual o menor evaluación, la reproducción cesará. Debe introducir la contraseña de 4 dígitos o cambiar el nivel de evaluación para reproducir el disco.

Presione ENTER para confirmar su selección de evaluación, después presione SETUP para salir del menú.

![](_page_26_Picture_39.jpeg)

## Código de país

Introduzca el código de un país/área cuyos estándares se utilizaran para evaluar el disco de DVD de video, consultando la lista (Vea "Código de país", página 57.).

![](_page_27_Picture_3.jpeg)

- Presione SETUP.
	- Aparecerá el menú de configuración.
	- Utilice ▲ / V para seleccionar la opción Bloqueo.
- **Mientras la opción Bloqueo esté seleccionada,**  $presione$   $\blacktriangleright$  para dirigirse al segundo nivel.
- Utilice ▲ / V para seleccionar la opción Códigoregional.

Presione ▶ para dirigirse al tercer nivel.

- Si aún no ha introducido una contraseña;
- Introduzca una contraseña de 4 dígitos utilizando los botones numéricos para crear una contraseña de seguridad de 4 dígitos, después presione ENTER. Introduzca de nuevo la contraseña de 4 dígitos y presione ENTER para verificar cuándo está resaltada la palabra "OK".
	- Si ya ha introducido una contraseña; Introduzca una contraseña de 4 dígitos utilizando los botones numéricos para confirmar la contraseña de seguridad de 4 dígitos, después presione ENTER cuando "OK" este resaltada.

### Conseio:

Si comete un error antes de presionar ENTER, presione ← repetidamente para borrar los números de la contraseña, uno a uno, para después corregirlos.

Seleccione el primer carácter mediante los botones  $\blacktriangle$  /  $\nabla$ .

Cambie el cursor utilizando los botones ▶ y<br>Seleccione el segundo carácter utilizando los botones  $\blacktriangle$  /  $\nabla$ .

![](_page_27_Picture_17.jpeg)

Presione ENTER para confirmar su selección de<br>código de país, después presione SETUP para salir del menú.

# Grabación

### Configuración del modo grabación

Usted puede fijar la calidad de la imagen antes de la grabación; HQ (Alta calidad), SQ (Calidad estándar), LQ (Baja calidad), EQ (Calidad ampliada).

![](_page_27_Picture_944.jpeg)

# Aspectos de grabación

Durante la grabación en modo VR DVD-RW, puede fijar los aspectos de grabación para adaptarse al material en grabación (16:9 pantalla grande, o 4:3 estándar).

![](_page_27_Picture_945.jpeg)

# Grabación de DV de audio

Necesitará configurarla si posee una videocámara que utiliza sonido de 32kHz/12-bis conectado al panel frontal en el puerto de DV IN.

Ciertas videocámaras digitales cuentan con dos pistas estéreo de audio. Una se graba en el momento de rodar, la otra es para el doblaje tras la grabación. En la configuración de Audio 1, se utiliza el sonido grabado durante el rodaje.

En la configuración de Audio 2, se utiliza el sonido doblado.

![](_page_27_Picture_30.jpeg)

### Capitulo automatico

Durante la grabación, los marcadores de capítulo se sitúan en el intervalo especificado. Podrá fijar este intervalo a 5 minutos, 10 minutos, o 15 minutos. Si selecciona None, apagará los marcadores automaticos de capitulo, sin separaciones.

![](_page_28_Picture_3.jpeg)

# **Disco**

### Formato de disco

Si carga un disco completamente en blanco, el menú de "Formatear disco". Seleccione "Sí" y después presione ENTER. La grabadora finalizará el disco.

DVD-R: La grabadora formatea el disco para el modo vídeo. El modo grabación mode siempre será el modo video.

DVD-RW: La grabadora formatea el disco para el VR. DVD+R / DVD+RW: La grabadora formatea el disco. Además, también podrá finalizar el disco desde el menú de configuración como a continuación.

![](_page_28_Picture_9.jpeg)

Presione SETUP.<br>Aparecerá el menú de configuración

Utilice ▲ / V para seleccionar la opción Disco.

Mientras la opción Disco está seleccionada, presione ▶ para dirigirse al Segundo nivel.

Utilice ▲ / V para seleccionar la opción Formato de disco.

Presione > para dirigirse al Tercer nivel. El icono "Comenzar" esta resaltado.

**C** Presione ENTER.<br>Deparecerá el menú Formato de disco.

Para DVD-RWs, utilice ◀ / ▶ para seleccionar un modo de formato de disco (Modo Vr o modo de vídeo) después presione ENTER. Para DVD+RWs, dirijase al paso 8.

![](_page_28_Picture_793.jpeg)

![](_page_28_Picture_20.jpeg)

Si desea cambiar el formato de disco, todo lo grabado en el disco se borrará.

## Proteccion del disco

Durante la grabación en DVD+RW /+R o modo VR DVD-RW, fijelo <sup>a</sup> ON para prevenir grabaciones accidentales, edición o el borrado del disco cargado. Si necesita desbloquear el disco para editarlo, seleccione OFF.

![](_page_28_Picture_24.jpeg)

CONFIGURACION DEL DVR

### Finalizar

Finalizar un disco 'fija' la grabación en su sitio para que el disco pueda reproducirse en un reproductor normal de DVD <sup>o</sup> en un ordenador con un drive adecuado de DVD-ROM.

Finalizar un disco en modo vídeo crea un menú para navegar por el disco. A este se accede presionando MENU/LIST o TITLE.

# Cuidado

Después de finalizar una grabación en un DVD-R, DVD-RW, o DVD+R, no podra editar o grabar nada más en ese disco excepto en un DVD+RW.

![](_page_29_Picture_6.jpeg)

Siga los pasos 1-3 según se muestra en la página 29 (Formato de disco).

Utilice  $\blacktriangle$  /  $\nabla$  para seleccionar la opción Finalizar.

Presione ▶ para dirigirse al Tercer nivel. Finalizar está resaltado.

**A Presione ENTER.**<br>A Aparecerá el menú Finalizar.

![](_page_29_Picture_12.jpeg)

5 Seleccione "Sí" y después presione ENTER.<br>La grabadora comienza a finalizar el disco.

#### Nota:

Cuando se tarda en finalizar un disco depende del tipo de disco, de cuánto se ha grabado ya en él, y del número de títulos en el disco. Un disco muy grabado puede tardar hasta 8 minutos o más en finalizarse.

### Conseio:

Si carga un DVD-RW ya formateado, podrá 'des-finalizarlo' escogiendo 'Des-finalizar' del menú Finalizar. Después de esto, podrá editar y regrabar el disco.

### **Etiquetas**

Utilizar para establecer el nombre del disco. Este nombre aparecerá al cargar el disco y al visualizar la información sobre el disco en pantalla.

- ? El nombre puede tener hasta <sup>21</sup> caracteres.
- Para discos formateados en una grabadora diferente de DVD, solo podrá ver un número limitado de caracteres.

![](_page_29_Picture_1086.jpeg)

- Siga los pasos 1-3 según se muestra en Formato de disco en la página 29.
- Utilice ▲ / V para seleccionar la opción Etiqueta de disco.
- Presione ▶ para dirigirse al Tercer nivel. El icono "Editar" esta resaltado.

![](_page_29_Picture_26.jpeg)

**Al Presione ENTER.**<br>4 Aparecerá el menú del teclado.

![](_page_29_Picture_28.jpeg)

Introduzca un nombre para el disco. Utilice  $\blacktriangle \blacktriangledown$ ◆ ▶ para seleccionar un carácter, después presione ENTER para confirmar su selección.

- Mayúsculas: Cambia a mayúsculas en el teclado.
- · Minúsculas: Cambia a minúsculas en el teclado.
- Símbolo: Cambia el teclado a símbolos.
- OK: Seleccionar para terminar.
- Cancelar: Seleccionar para salir del menú.
- Espacio: Inserta un espacio en la posición del cursor.
- Borrar: Elimina el carácter anterior a la posición del cursor.
- $\blacktriangleleft$  / $\blacktriangleright$ : Mueve el cursor a derecha o izquierda.

**Escoja OK, después presione ENTER para** guardar el nombre y volver al menú de configuración.

Presione SETUP para salir del menú.

# Vision general de pantalla

Este manual proporciona instrucciones básicas para el funcionamiento de la grabadora de DVD. Algunos DVDs necesitan un funcionamiento especifico o permiten solo un funcionamiento limitado durante la reproducción. Cuando esto ocurre, el símbolo  $\Diamond$  aparece en la pantalla de TV, indicando que el funcionamiento no esta permitido para la grabadora de DVD <sup>o</sup> no esta disponible en el disco.

### Visualización de información mientras mira la TV

Mientras ve los canales de TV, presione ENTER para visualizar la información en pantalla.

![](_page_30_Figure_5.jpeg)

#### Indica fecha y hora actual.

DVD VR Video +RW +R

### Información sobre el disco en pantalla

Podrá visualizar en pantalla información muy diversa sobre el disco cargado.

- Presione repetidamente DISPLAY para visualizar/cambiar la información en pantalla.
- Para retirar esa visualización de la pantalla, presione repetidamente DISPLAY hasta que desaparezca.

Consulte las descripciones en las siguientes páginas para obtener explicaciones detalladas mientras el disco está en reproducción.

#### Visualizacion del icono de estado de la grabadora

- Reanudará la reproducción desde este punto
	- Acción prohibida o no disponible  $\circ$

#### Notas:

- Ciertos discos no proporcionan todas las caracteristicas en la visualización en pantalla, como en los ejemplos a continuación.
- · Si no presiona ningún botón durante 5 segundos, la visualización en pantalla desaparecerá.

![](_page_30_Picture_1157.jpeg)

#### VCD

![](_page_30_Picture_1158.jpeg)

# Funcionamiento de DVD y CD de Video

# Reproduccion de DVD o CD de video

### **T** Configuración de reproducción

- Encienda la TV <sup>y</sup> seleccione la entrada de video conectada a la grabadora de DVD.
- Sistema de audio: Encienda el sistema de audio y seleccione la fuente de entrada conectada a la grabadora de DVD.

#### Presione OPEN/CLOSE ( $\triangle$ ) para abrir la pletina de disco.

2 Cargue el disco que desee, con la cara de reproduccion hacia abajo.

Presione OPEN/CLOSE (≜) para cerrar la pletina de disco.

READING aparecerá en pantalla, y la reproducción comenzará automáticamente. Si la reproducción no<br>comienza, presione ▶ (PLAY). comienza, presione  $\blacktriangleright$  (PLAY).<br>En algunos casos, el menú del disco puede apare-

cer en su lugar.

#### Consejo:

#### Si visualiza un menú

Puede visualizarse un menú justo después de cargar un DVD o CD de vídeo que contiene un menú.

#### DVD

Utilice los botones  $\blacktriangle \blacktriangleright \blacktriangle \blacktriangledown$  para seleccionar el título/capítulo que desea ver, después presione ENTER para iniciar la reproducción. Presione TITLE o MENU/LIST para volver a la visualización del menú.

#### **VCD**

- · Utilice los botones numéricos para seleccionar la pista que desea ver. Presione RETURN (do) para volver a la visualización
- del menú. • Las configuraciones del menú y los procedimientos exactos de funcionamiento para utilizar el menú pueden ser distintos dependiendo del disco. Siga las instrucciones en cada pantalla del menú. También puede fijar el PBC a OFF en el menú de configuración. Consulte la página 25.

#### Notas:

- Si el control parental está activo y el disco no entra dentro de la configuración de evaluación (no autorizado) deberá introducir el código de 4 dígitos y/o el disco debe autorizarse (consulte "Indice", en la página 27).
- Los DVDs pueden tener un código de región. Su grabadora no reproducirá discos con un código de región diferente de su grabadora. El código de región de esta grabadora es 2 (dos).

# Caracteristicas generales

#### Nota:

A menos que se establezca de otra formar, todas las operaciones descritas utilizan el mando a distancia. Algunas caracteristicas pueden tambien estar disponibles en el menú de configuración.

![](_page_31_Picture_1490.jpeg)

Si un disco cuenta con más de un título, podrá cambiar a otro titulo como sigue:

Presione DISPLAY y después utilice ▲ / ▼ para seleccionar el icono del título. Después, presione el botón numérico adecuado (0-9) o  $\blacktriangleleft$  /  $\blacktriangleright$  para seleccionar un número de título.

### Selección de CAPÍTULO/PISTA

![](_page_31_Picture_1491.jpeg)

Si un título en un disco tiene más de un capítulo/pista, podrá cambiar a otro capítulo/pista como sigue:

- Presione SKIP ( $\blacktriangleleft \bullet$  o  $\blacktriangleright \blacktriangleright$ ) brevemente durante la reproducción para seleccionar el siguiente capitulo/pista o para volver al comienzo del capitulo/pista actual.
- Presione SKIP ( $\blacktriangleleft$ ) dos veces brevemente para volver al capitulo/pista anterior.
- Para dirigirse directamente a un capitulo/pista durante la reproducción, presione DISPLAY. Después, utilice ▲ / Vpara seleccionar el icono de capítulo (o para un CD de video, seleccione el icono de pista). Después, introduzca el número de capítulo/pista utilizando los botones numéricos (0-9) o Presione  $\blacktriangleleft$  / $\blacktriangleright$ .

### **Búsqueda** DVD Video VR +RW +R VCD

- 1. Presione SCAN ( $\leftarrow$  o  $\rightarrow$ ) durante la reproducción.
- La grabadora entrará en modo SEARCH. 2. Presione SCAN (I<<< o >>>>>) para seleccionar la velocidad necesaria: mX2, mX4, mX16, **44X100 (hacia atrás) o MX2, MX4, MX16,**  $\blacktriangleright\blacktriangleright$ X100 (hacia delante). Con un CD de vídeo, la velocidad de búsqueda cambia: << X2, < X4, < X8 (hacia atrás) o **MX2, MX4, MX8 (hacia delante).**
- 3. Para salir del modo SEARCH, presione  $\blacktriangleright$  (PLAY).

# Foto fija y reproducción fotograma a fotograma

![](_page_31_Picture_38.jpeg)

- 1. Presione PAUSE/STEP (II) en el mando a distancia durante la reproducción. Avance la imagen fotograma<br>a fotograma presionando PAUSE/STEP (II) repetidamente.
- 2. Para salir del modo PAUSE, presione  $\blacktriangleright$  (PLAY).

![](_page_31_Picture_41.jpeg)

# Funcionamiento de DVD y CD de Video (continuado)

# Caracteristicas generales

# (Continuado)

![](_page_32_Picture_3.jpeg)

- 1. Presione PAUSE/STEP (II) durante la reproducción. La grabadora entrará en modo PAUSE.
- 2. Presione SCAN (<<<<r > o <>>>>>>>> durante el modo PAUSE. La grabadora entrará en modo SLOW.
- 3. Utilice SCAN (<<<<r >
o D>> para seleccionar la velocidad necesaria:  $\triangleleft$  1/16,  $\triangleleft$  1/8,  $\triangleleft$  1/4, o  $\triangleleft$ **l** 1/2 (hacia atrás), o  $\triangleright$  1/16,  $\triangleright$  1/8,  $\triangleright$  1/4, o **I** 1/2 (hacia delante). Con un CD de vídeo, la velocidad Lenta cambia: ID 1/8, ID 1/4 o ID 1/2 (hacia delante).
- 4. Para salir del modo Cámara lenta, presione<br>
(PLAY).

#### Nota:

La reproducción a cámara lenta hacia atrás no es factible con CD de videos.

### Aleatorio Karaoke DVD VCD

- 1. Presione RANDOM durante la reproducción. La unidad iniciará automáticamente la Reproducción aleatoria y "RANDOM" aparecerá en la pantalla de TV.
- 2. Para volver a la reproducción normal, presione RANDOM hasta que la palabra "NORMAL" aparezca en la pantalla de TV.

#### Consejo:

Presionando SKIP >>I durante la reproducción aleatoria, la unidad selecciona otro titulo (pista) y reanuda la reproducción aleatoria.

#### Nota:

- Esta funcion solo funciona con DVD de Karaoke <sup>o</sup> CD de videos sin PBC.
- En un CD de video con PBC, debera APAGAR el PBC en el menú de configuración para utilizar la función Aleatoria. Consulte la página 25.

![](_page_32_Picture_18.jpeg)

### Repetir DVDs - Repetir Capitulo/Titulo/Apagado

Presione REPEAT para seleccionar el modo de repetición deseado.

- ? Capitulo: repite el capitulo actual.
- ? Titulo: repite el titulo actual.
- ? Off: no reproduce repetidamente.

# CD de video - Repetir Pista/Todas/Apagado

Presione REPEAT para seleccionar el modo de repetición deseado.

- ? Pista: repite la pista actual.
- ? All: repite todas las pistas del disco.
- Off: no reproduce repetidamente.

#### Nota:

En un CD de video con PBC, debera fijar el PBC <sup>a</sup> OFF en el menú de configuración para utilizar la función Repetir. Consulte la página 25.

![](_page_32_Picture_31.jpeg)

Para repetir una secuencia en un titulo:

- 1. Presione A-B en su punto de inicio escogido. El icono repetir y 'A-' aparecerán en la pantalla de TV.
- 2. Presione A-B de nuevo en su punto final escogido. El icono repetir y 'A-B' aparecerán en la pantalla de TV, y comienza la secuencia de repetición.
- 3. Para cancelar la secuencia, presione A-B repetidamente para seleccionar Off.

#### Búsqueda de tiempo DVD Video VR +RW +R 00:10:30

La función búsqueda de tiempo le permite iniciar la reproducción en cualquier momento del disco.

1. Presione DISPLAY dos veces durante la reproducción. La visualización en pantalla aparecerá en la pantalla de TV.

La caja de búsqueda de tiempo muestra el tiempo de reproducción transcurrido del disco actual.

- 2. En los 10 segundos siguientes, utilice  $\triangle$  /  $\nabla$  para seleccionar el icono de búsqueda de tiempo en la visualización en pantalla. La visualización "0:00:00" aparecerá en la casilla de búsqueda de tiempo.
- 3. En los 10 segundos siguientes, utilice los botones numéricos para introducir el tiempo de inicio deseado. Introduzca horas, minutos y segundos desde la izquierda a la derecha de la casilla. No puede introducir un tiempo no valido. Si introduce números incorrectos, presione CLEAR. Después introduzca los números correctos.
- 4. En los <sup>3</sup> segundos siguientes, presione ENTER para confirmar el tiempo de inicio. La reproducción comienza en el momento seleccionado del disco.

![](_page_32_Picture_43.jpeg)

# Funcionamiento de DVD y CD de Video (continuado)

# Caracteristicas generales

## (continuado)

![](_page_33_Picture_3.jpeg)

La función Zoom le permite ampliar la imagen de video y moverse por la imagen ampliada.

- 1. Presione ZOOM durante la reproducción o reproducción fija para activar la función Zoom. Cada vez que presiona el botón ZOOM, la pantalla de TV cambia en la secuencia mostrada a continuación. Tamaño x2  $\rightarrow$  tamaño x4  $\rightarrow$  tamaño normal
- 2. Utilice los botones  $\blacktriangleleft$   $\blacktriangleright$   $\blacktriangleleft$   $\blacktriangledown$  para desplazarse por la imagen zooneada.
- 3. Para reanudar la reproducción normal, presione CLEAR <sup>o</sup> ZOOM repetidamente hasta que la imagen normal vuelva a aparecer.

#### Nota:

34

La función Zoom puede no funcionar en ciertos DVDs.

![](_page_33_Figure_10.jpeg)

Podrá iniciar la reproducción desde un punto memorizado. Puede memorizar hasta nueve puntos. Para introducir un marcador, siga estos pasos:

1. Durante la reproducción, presione MARKER cuando la reproducción alcance el punto que desea memorizar.

El icono Marker aparecerá brevemente en la pantalla de TV.

2. Repita el paso <sup>1</sup> para introducir hasta nueve puntos Marcador en un disco.

#### Para Requerir o Despejar una escena marcada

- 1. Durante la reproducción, presione SEARCH. El menú búsqueda de marcadores aparecerá en la pantalla de TV.
- 2. En los 10 siguientes, utilice  $\blacktriangleleft$  /  $\blacktriangleright$  para seleccionar el número del marcador que desea requerir o despejar.
- 3. Presione ENTER y la reproducción comenzará por la escena marcada. O presione CLEAR y el número del marcador se borrará de la lista.
- 4. Puede reproducir cualquier marcador introduciendo su número en el menú búsqueda de marcadores.

### Revision de contenido de DVD o discos de video: Menús

Los DVDs pueden contener menús que le permiten acceder a caracteristicas especiales. Para abrir el menú disco, presione MENU/LIST. Después, presione el botón numérico adecuado para seleccionar una opción. O utilice los botones < >  $\blacktriangleright\blacktriangle$   $\blacktriangledown$  para resaltar su selección, después presione ENTER.

### Menú de título **OV**D

- 1. Presione TITLE. Si el título actual tiene un menú, éste aparecerá en la pantalla de TV. De lo contrario, el menú de disco puede aparecer.
- 2. El menú puede contener ángulos de cámara, opciones de idioma hablado y de subtitulos, y capitulos del titulo.

### Menú de disco **OV**D

- 1. Presione MENU/LIST.
- Visualizará el menú de disco.
- 2. Para retirar el menú de disco, presione MENU/LIST de nuevo.

#### Angulo de cámara 1/3 DVD

Obtiene secuencias grabadas desde diversos angulos de cámara, el icono de ángulo aparecerá brevemente en la pantalla de TV. Después podrá cambiar el ángulo de cámara si lo desea.

Después presione ANGLE  $y \triangleleft / \triangleright$  repetidamente durante la reproducción para seleccionar el ángulo deseado.

El número del ángulo actual aparece en la pantalla de TV.

### Cambio de la pista de sonido de audio

 $\bigcirc$   $\bullet$  **DED** 2CHP

![](_page_33_Picture_35.jpeg)

Presione AUDIO y después presione </br/> /> repetidamente durante la reproducción para escuchar un idioma diferente de audio (DVD solamente) o pista de sonido audio si esta disponible.

#### Nota:

Algunos discos cuentan con pistas de sonido Dolby Digital y DTS. No existe salida de audio analógica cuando DTS esta seleccionado. Para escuchar la pista de sonido DTS, conecte esta grabadora a un decodificador DTS mediante una de las salidas digitales. Consulte la página 18 para obtener detalles de conexión.

# Funcionamiento de DVD y CD de Video (continuado)

### Seleccion del canal de audio

#### Stereo VCD

Presione AUDIO y después presione < /></a> repetidamente durante la reproducción para escuchar un canal de audio diferente (Estéreo, Izquierda o Derecha).

![](_page_34_Picture_4.jpeg)

Esta unidad puede producir un efecto 3D envolvente, que simula la reproducción de audio multi-canal desde dos altavoces estéreo convencionales, en vez de cinco o mas altavoces que normalmente son necesarios para disfrutar del audio multi-canal de un sistema Home **Theater** 

- 1. Presione 3D SURR. y después presione  $\blacktriangleleft$  /  $\blacktriangleright$ repetidamente durante la reproducción para seleccionar "3D SUR".
- 2. Para apagar el efecto 3D envolvente, seleccione "NORM".

![](_page_34_Figure_8.jpeg)

Presione SUBTITLE y después presione </br/> / B repetidamente durante la reproducción para ver los diferentes idiomas disponibles para los subtitulos.

### **Omisión instantánea**

#### DVD Video VR +RW +R

Cada vez que presione INSTANT SKIP este omite hacia delante 15 segundos.

#### Nota:

Si  $\circledcirc$  aparece, la característica no está disponible en el disco.

### Memoria de última condición

![](_page_34_Figure_16.jpeg)

Esta grabadora memoriza las configuraciones del usuario para el último disco visionado. Las configuraciones permanecen en memoria aunque retire el disco de la grabadora o la apaga. Si carga un disco que tenia las configuraciones memorizadas, la última posición se activa automáticamente.

#### Notas:

- Las configuraciones se almacenan en memoria para ser utilizadas en cualquier momento.
- Esta grabadora no memoriza configuraciones para un disco si usted apaga la grabadora antes de comenzar a reproducir el disco.

# PIP (Imagen-en-imagen) DVD Video VR +RW +R VCD

Esta función le permite ver como sub-imágenes las estaciones almacenadas durante la reproducción.

![](_page_34_Picture_23.jpeg)

#### Encender y Apagar la PIP

Presione PIP para encender la sub-imagen, presione PIP de nuevo para apagarla.

#### Selección de fuente de entrada para la sub-imagen

Presione AV para seleccionar la fuente de entrada para la sub-imagen. Cada vez que presione AV, cada fuente de entrada disponible para la sub-imagen se visualizará como a continuación.

Sintonizador  $\rightarrow$  AV1  $\rightarrow$  AV2  $\rightarrow$  AV3  $\rightarrow$  AV4  $\rightarrow$  DV

#### Selección de programa para la sub-imagen

Utilice PR ( $\blacktriangle$  /  $\nabla$ ) para cambiar el programa si la fuente de entrada de la sub-imagen es el Sintonizador. El número de programa seleccionado ser muestra en la pantalla de TV. Podrá visualizar el  $programa selectionado presionando STOP ( $\blacksquare$ ).$ 

#### Cambio de posición de la sub-imagen

Presione  $\blacktriangleleft$  /  $\blacktriangleright$  repetidamente hasta lograr la posición deseada. La sub-imagen girará en dirección de las agujas del reloj o en sentido contrario.

![](_page_34_Picture_34.jpeg)

# Funcionamiento de CD de audio <sup>y</sup> MP3/WMA

# Reproduccion de un CD de audio o archivo MP3/WMA CD MP3 WMA

La grabadora de DVD puede reproducir grabaciones MP3/WMA formateadas en discos CD-ROM, CD-R, <sup>o</sup> CD-RW, DVD-R, DVD-RW, DVD+R, DVD+RW.

# CD de audio

Una vez insertado un CD de audio, aparecerá un menú en la pantalla de TV.

Presione ▲ / ▼ para seleccionar la pista y después  $presione$  (PLAY) o ENTER y la reproducción comenzará.

![](_page_35_Picture_1254.jpeg)

### MP3 / WMA

- 1. Presione  $\triangle$  /  $\nabla$  para seleccionar una carpeta, y presione ENTER para ver el contenido de las carpetas.
- 2. Presione ▲ /  $\blacktriangledown$  para seleccionar una pista y después presione  $\blacktriangleright$  (PLAY) o ENTER. Se inicia la reproducción.

![](_page_35_Figure_10.jpeg)

### **Consejos**

- $\bullet$ Si usted se encuentra en una lista de archivos y desea volver a la lista de Carpetas, utilice  $\blacktriangle$  /  $\blacktriangledown$ para resaltarlo **a**. y presione ENTER para volver a la pantalla anterior del menú.
- Presione y mantenga ▲ / ▼ para dirigirse a la página siguiente/anterior.
- En CDs (o DVDs) de contenido mezclado (archivos MP3IWMA y JPEG), usted podrá seleccionar entre el menú MP3IWMA y el menú JPEG. Presione TITLE <sup>y</sup> MP3/WMA <sup>o</sup> la palabra JPEG en la parte superior del menú. Utilice </>> </>
bara seleccionar MP3/WMA o JPEG y después presione ENTER.
- Usted puede visionar un canal de TV <sup>o</sup> fuente de entrada de vídeo presionando RETURN (d). Si desea volver al menú CD de AUDIO o menú MP3/WMA, presione MENU/LIST.

### Notas sobre la grabación de MP3/WMA

#### La compatibilidad MP3/WMA del disco con este reproductor está limitada como sigue:

- ? Frecuencia de muestreo: dentro de 32 48 kHz (MP3), dentro de 32 - 48kHz (WMA)
- ?T asa de bits: dentro de 32 320kbps (MP3), 32 - 192kbps (WMA)
- La grabadora no puede leer un archivo MP3/WMA con una extensión distinta a ".mp3" o ".wma".
- El formato físico del CD-R deberá ser ISO 9660.
- ? Si usted graba archivos MP3 / WMA utilizando un software que no puede crear un sistema de archivos (eg. Direct-CD), sera imposible reproducir archivos MP3 / WMA. Le recomendamos utilizar Easy-CD Creator, que puede crear un sistema de archivos ISO 9660.
- Los nombres de los archivos deberán tener un máximo de 8 letras y debe incorporar una extensión .mp3 <sup>o</sup> .wma.
- No deberán contener letras especiales como: ? " : "<>l, etc.
- El número total de archivos en el disco deberá ser menos de 999.

Esta grabadora de DVD requiere que los discos <sup>y</sup> grabaciones cumplan ciertos estándares técnicos para lograr una óptima calidad de reproducción. Los DVDs pregrabados son automáticamente fijados a estos estandares. Existen diversos tipos de formatos de disco grabables (incluyendo CD-R conteniendo archivos MP3 o WMA) y estos requieren una reproducción compatible.

Los clientes deben observar que es necesario un permiso para descargar archivos MP3 / WMA <sup>y</sup> música de Internet. Nuestra empresa no tiene ningún derecho a conceder tal permiso. El permiso deberá siempre solicitarse al propietario del copyright.

![](_page_35_Picture_28.jpeg)

# Funcionamiento de CD de audio <sup>y</sup> MP3/WMA (continuado)

# Pausar CD MP3 WMA

- 1. Presione PAUSE/STEP (II) durante la reproducción.
- 2. Para volver a la reproducción, presione  $\blacktriangleright$  (PLAY) o PAUSE/STEP (II) de nuevo.

- Selección de pista CD (MP3) (WMA)<br>• Presione SKIP **I-4** o DDI brevemente durante la reproducción para dirigirse a la siguiente pista o para volver al comienzo de la pista actual.
- Presione SKIP  $\blacktriangleleft$  brevemente dos veces para volver a la pista anterior.
- En un CD de audio, vaya directamente <sup>a</sup> cualquier pista, introduzca el número de pista mediante los botones numéricos (0-9) durante la reproducción en la lista de pistas.

# Repeticion de pista/todas/apagado CD MP3 WMA

Presione REPEAT para seleccionar el modo de repeticion deseado.

- ? PISTA: repite la pista actual.
- ? TODDAS : repite todas las pistas del disco.
- OFF (sin visualización): no reproduce repetidamente.

# Aleatoria CD MP3 WMA

- 1. Presione RANDOM durante la reproducción o en modo Stop. La unidad iniciará automáticamente la reproducción aleatoria y "Random" aparecerá en la visualización del menú.
- 2. Para volver a la reproducción normal, presione RAN-DOM repetidamente hasta que la palabra "Random" desaparezca del menú.

#### Conseio:

BPresionando SKIP >>I durante la reproducción aleatoria, la unidad selecciona otra pista y reanuda la reproducción aleatoria.

# 3D envolvente CD MP3 WMA

Esta unidad puede producir efectos de sonido 3D envolvente que simulan la reproducción de audio multicanal desde dos altavoces estéreo convencionales, en vez de cinco o más altavoces que normalmente son necesarios para disfrutar del audio multi-canal de un sistema Home Theater.

- 1. Presione 3D SURR. durante la reproducción para seleccionar "3D SUR".
- 2. Para apagar el efecto 3D envolvente, presione 3D SURR. hasta que "3D SUR" desaparezca de la visualización del menú.

# Búsqueda **€**®

- 1. Presione SCAN (<<<<rr/> o  $\blacktriangleright$ ) durante la reproducción. La grabadora entrará en modo SEARCH.
- 2. Presione SCAN (m <sup>o</sup> M) para seleccionar la velocidad necesaria: << X2, << X4, << X8 (hacia atrás) o MX2,  $\blacktriangleright\blacktriangleright$ X4,  $\blacktriangleright\blacktriangleright$ X8 (hacia delante). La velocidad y sentido de la búsqueda están indicados en la visualización del menú.
- 3. Para salir del modo SEARCH, presione  $\blacktriangleright$  (PLAY).

# Repetición A-B CD MP3 WMA

Para repetir una secuencia en una pista:

- 1. Presione A-B en el punto de inicio deseado. El icono Repetir y la letra 'A' aparecerán en la pantalla del menú.
- 2. Presione A-B de Nuevo para escoger su punto final. El icono Repetir y 'A - B' apareceran en la pantalla del menú, y dará comienzo la secuencia de repetición.
- 3. Para salir de la secuencia y volver a la reproducción normal, presione A-B de nuevo. El icono Repetir desaparecerá de la pantalla del  $mení<sub>l</sub>$

![](_page_36_Picture_32.jpeg)

# Funcionamiento de CD de audio <sup>y</sup> MP3/WMA (continuado)

# Reproduccion programada

La función del programa le permite almacenar sus pistas favoritas de cualquier disco en la memoria del reproductor. Un programa puede contar con 99 pistas (CD de audio) ó 256 pistas (MP3/WMA).

1. Insertar disco.

CD de audio <sup>y</sup> discos MP3/WMA: Aparecerá el menú de CD de audio o MP3/WMA.

- 2. Seleccione una pista de la Lista.
- .<br>3. Presione PROGRAM. O seleccione el icono " *¤*→ " y después presione ENTER para colocar la pista seleccionada en la lista de programa. La repetición tendrá lugar en pistas adicionales de la lista.

Usted puede añadir todas las pistas del disco. Seleccione el icono " " y despues presione ENTER.

4. Seleccione la pista que desea comenzar a reproducir de la Lista de programa. Presione y mantenga  $\blacktriangle$  /  $\nabla$  para dirigirse a la página anterior/siguiente.

![](_page_37_Figure_9.jpeg)

Menú AUDIO CD Menú MP3/WMA

5. Presione  $\blacktriangleright$  (PLAY) o ENTER para comenzar. La reproducción comenzará en el orden en que haya programado las pistas.

La reproducción cesará tras reproducir una vez todas las pistas de la lista de programa.

#### Repetir pistas programadas

Usted podra reproducir todas las pistas de un disco.

1. Presione REPEAT durante la reproducción de un disco.

Aparecerá el icono Repetir.

- 2. Presione REPEAT para seleccionar el modo de repetición deseado.
	- ? PISTA: repite la pista actual
	- ? TODAS: repite todas las pistas en la lista programada
	- · Off (sin visualización): no reproduce repetidamente.

#### Nota:

Si presiona SKIP (DDI) una vez durante la reproducción de repetición de pistas, se cancelará la reproducción de repetición.

#### Eliminación de una pista de la lista de programa

- 1. Utilice  $\blacktriangle \blacktriangledown \blacktriangle \blacktriangleright$  para seleccionar la pista que desea borrar de la lista de programa.
- 2. Presione CLEAR. O seleccione el icono " ។ъ "y después presione ENTER para borrar la pista seleccionada de la lista de programa. Repetir para borrar pistas adicionales de la lista.

#### Eliminación de toda la lista de programa

Seleccione " " <sup>y</sup> despues presione ENTER. Se borrará el programa completo del disco.

#### Nota:

Los programas también se eliminan al extraer el disco.

# Funcionamiento de archivos JPEG

# Visionado de discos JPEG

Con esta grabadora de DVD podrá ver CDs de fotos Kodak <sup>y</sup> discos CD-R/RW, DVD+R/RW <sup>o</sup> DVD-R/RW con archivos JPEG.

1. Inserte un disco y cierre la pletina. El menú JPEG aparecerá en la pantalla de TV.

![](_page_38_Figure_4.jpeg)

- 2. Presione  $\triangle$  /  $\nabla$  para seleccionar una carpeta y después presione ENTER. Aparecerá una lista de los archivos en la carpeta. Si se encuentra en una lista de archivos y desea volver a la lista de Carpetas anterior, utilice los botones  $\blacktriangle$  /  $\nabla$  en el mando a distancia para resaltar **EL** y después presione ENTER.
- 3. Si desea visionar un archivo concreto, presione v vocalisticiali ali archivo voltoret, presione<br>▲ / ▼ para resaltar un archivo y después presione<br>ENTER o ► (PLAY).

Las diapositivas comienzan desde el archivo seleccionado si la opción de velocidad no está II (Apagada). Durante el visionado de un archivo, podra presionar STOP para dirigirse al menú anterior (menú JPEG).

### Consejo:

? Existen cuando opciones de velocidad de diapositiva  $(\equiv)$ : >>> (Rápida), >> (Normal), > (Lenta) y II (Apagada).

Utilice  $\blacktriangle \blacktriangledown \blacktriangle \blacktriangleright$  para resaltar las opciones de Velocidad ( $\equiv$ ). Después, utilice  $\blacktriangleleft$  /  $\blacktriangleright$  para seleccionar la opción que desea utilizar y presione ENTER.

- Si usted se encuentra en una lista de archivos y desea volver a la lista de Carpetas, utilice ▲ / ▼ para resaltarlo **a**. y presione ENTER para volver a la pantalla anterior del menú.
- Presione y mantenga ▲ / ▼ para dirigirse a la página siguiente/anterior.
- En CDs (o DVDs) de contenido mezclado (archivos MP3IWMA y JPEG), usted podrá seleccionar entre el menú MP3IWMA y el menú JPEG. Presione TITLE <sup>y</sup> MP3/WMA <sup>o</sup> la palabra JPEG en la parte superior del menú. Utilice </br>/>
para seleccionar MP3/WMA o JPEG y después presione ENTER.
- Usted puede visionar un canal de TV <sup>o</sup> fuente de entrada de vídeo presionando RETURN (d). Si desea volver al menú JPEG, presione MENU/LIST.

# Diapositivas **JPEG**

Utilice  $\blacktriangle \blacktriangledown \blacktriangle \blacktriangleright$  para resaltar  $\blacksquare$  (Diapositivas) en el menú JPEG y después presione ENTER.

### Foto fija JPEG

- 1. Presione PAUSE/STEP durante las diapositivas. La grabadora entrará ahora en modo PAUSE.
- 2. Para volver a las Diapositivas, presione  $\blacktriangleright$  (PLAY) o PAUSE/STEP de nuevo.

## Cambiar a otro archivo **OPEG**

Presione SKIP (I<4 o ▶▶I) o (◀ o ▶) una vez mientras ve una pelicula para avanzar al archive siguiente o anterior.

# Rotar imagen <mark>JPEG</mark>

Presione ▲ /  $\blacktriangledown$  durante la visualización de una imagen para rotarla en dirección de las agujas del reloj o sentido contrario.

#### La compatibilidad del disco JPEG con esta grabadora esta limitada como sigue:

- · Dependiendo del tamaño y número de los archivos JPEG, la grabadora de DVD podria tardar un largo tiempo en leer el contenido del disco.
- Si usted no advierte una visualización en pantalla tras varios minutos, algunos de los archivos pueden ser demasiado grandes - reduzca la resolución de los archivos JPEG a menos de 5M pixeles como 2760 <sup>x</sup> 2048 píxeles y quémelos en otro disco.
- · El número total de archivos en el disco deberá ser menos de 999.
- ? Algunos discos pueden ser incompatibles debido a un formato distinto de grabación o a la condición del disco.
- · Asegúrese que todos los archivos seleccionados tienen la extensión ".jpg" al copiarlos al CD.
- ? Si los archivos tienen extensiones ".jpe" o ".jpeg", por favor vuelva a nombrarlos como ".jpg".
- Los nombres de archivo sin la extensión ".jpg" no podrán ser leídos por esta grabadora de DVD. Aún cuando los archivos se muestren como archivos de imágenes JPEG en Windows Explorer.

# Grabación básica

# Grabación básica de canales de TV

Siga las instrucciones a continuación para grabar un programa de la TV. La grabación se inicia inmediatamente y continúa hasta que el disco esté lleno o usted pare la grabación.

![](_page_39_Picture_3.jpeg)

Configure un modo de grabación según sea necesario presionando el MODO REC repetidamente. (HQ, SQ, LQ, EQ) HQ; Alta calidad, SQ; Calidad estándar, LQ: Baja calidad, EQ: Calidad ampliada

Utilice los botones PR ( $\blacktriangle$  /  $\nabla$ ) para seleccionar el canal de TV a grabar.

#### Cambiar canal de audio de TV

Usted puede seleccionar el canal de audio (idioma) a escuchar presionando AUDIO durante el visionado de un programa de TV. El canal de audio actual se visualiza en pantalla.

Difusión estéreo o mono: Estéreo → Izquierda → Derecha

Difusión bilingüe: Principal+Sub → Principal→ Sub

- · Si el sonido es de mala calidad cuando está fijado en Estéreo, a menudo podrá mejorarlo cambiando a Mono (Izquierda <sup>o</sup> Derecha).
- ? Esta grabadora puede grabar audio NICAM <sup>o</sup> normal. Si la configuración NICAM (página 22) está en Auto, si la difusión es NICAM, el audio cambiará automáticamente a NICAM y podrá grabar el audio NICAM. Si la difusión no es NICAM, siempre se graba el audio normal.

Si se dan distorsiones del sonido NICAM debido a una mala recepción podrá apagar la configuración NICAM del programa.

![](_page_39_Picture_13.jpeg)

#### Presione REC (·) una vez.

La grabación comenzará. (Las luces indicadoras de REC en pantalla).

- La grabacion continua hasta que presione STOP ( $\blacksquare$ ) o el disco esté lleno.
- Para grabar durante una longitud fija de tiempo, consulte la el temporizador de grabación instantanea a la derecha.

![](_page_39_Picture_18.jpeg)

### Para pausar la grabación

- 1. Presione PAUSE/STEP (II) para pausar el disco durante grabación.
- 2. Cuando desee continuar la grabación, presione PAUSE/STEP (II).

## Grabación de un programa de TV durante el visionado de otro

- <sup>1</sup> Presione TV/DVD para seleccionar el modo TV durante la grabación. El indicador de TV aparece en pantalla.
- 2 Utilizando la TV, seleccione el canal a visionar.

# Temporizador de grabación

# instantanea

El temporizador de grabación instantánea le permite realizar fácilmente una grabación de una longitud preestablecida sin utilizar el temporizador del programa.

- Siga los pasos 1-4 como se muestra a la izquierda (Grabación básica de canales de TV).
- Presione REC (●) repetidamente para seleccionar la longitud del tiempo de grabación. La grabación comenzará después de presionar REC. Cada vez que lo presione incrementará en 10 minutos el tiempo de grabación dentro del espacio libre disponible (máximo 120 minutos). El tiempo de grabación se muestra en la pantalla de TV. Al final de la grabación, la grabadora de DVD parará la grabación y se apagará.

![](_page_39_Figure_30.jpeg)

Menú de grabación temporizada instantánea

### Comprobación del tiempo de grabación

Presione REC  $($ <sup> $)$ </sup> una vez para comprobar el tiempo de grabación. El tiempo restante podrá visualizarse en la pantalla de TV durante un instante.

### Extender el tiempo de grabación

El tiempo de grabacion puede ampliarse en cualquier momento presionando REC  $(①)$ .

Cada vez que lo presione incrementará en 10 minutos el tiempo de grabación dentro del espacio libre disponible (máximo 120 minutos).

# $\sqrt{N}$ Cuidado

Si la grabadora está desenchufada (o en caso de caída de tensión) mientras la grabadora está en funcionamiento, la grabación se perderá.

![](_page_39_Picture_39.jpeg)

# Temporizador de grabacion

Esta grabadora de DVD puede programarse para grabar hasta 7 programas durante un periodo de <sup>1</sup> mes. Para grabaciones no atendidas, el temporizador necesita configurarse con los canales a grabar, el tiempo de inicio y el final.

Presione TIMER REC.<br>Aparecerá el menú temporizador de grabación

![](_page_40_Picture_1296.jpeg)

- PR Escoja un número de programa memorizado, <sup>u</sup> una de las entradas externas desde la que grabar.
- Fecha Escoja una fecha con hasta un 1 mes de antelación.
- Hora de inicio Fije la hora de inicio de la grabación.
- Hora de final Fije la hora final de grabación.
- Modo -- Escoja un modo de grabación (HQ, SQ, LQ, EQ, o AT).

AT (Automático) - este modo determina cuándo tiempo queda disponible en el disco y cambia, si es necesario, del modo grabación a completar la grabación en el programa.

#### Nota:

Cuando configure la opción VPS/PDC en Encendida, el modo AT no estará disponible.

- **Repetir** Escoja la repetición deseada (una vez, diaria (Lunes -- Viernes), o semanal).
- VPS/PDC El sistema VPS/PDC ajusta automáticamente el tiempo de grabación, por lo que incluso si un programa no está emitiéndose dentro de horario, usted no se lo perderá. Para que VPS/PDC funcione correctamente, deberá introducir la hora y fecha correcta anunciada del programa que desea grabar. Tenga en cuenta que el sistema VPS/PDC puede no funcionar en todos los canales.

#### Notas:

- ? Los canales que utilicen VPS/PDC, normalmente incluyen información VPS/PDC en la guia del teletexto de la TV. Por favor, consulte estas páginas cuando esté configurando el temporizador de grabación.
- ? Esta grabadora tarda aproximadamente 20 segundos en encenderse <sup>y</sup> comenzar a grabar. Esto significa que, cuando esté utilizando VPS/PDC, puede haber ocasiones en que el inicio del programa no se grabe en absoluto.

#### Introduzca la información necesaria para el temporizador de grabación.

- $\bullet$   $\blacktriangleleft$  /  $\blacktriangleright$  (izquierda/derecha) mueve el cursor a izquierda/derecha.
- $\bullet$   $\blacktriangle$  /  $\blacktriangledown$  (arriba/abajo) cambia la configuración en la posición actual del cursor.
- . Presione RETURN (2) para salir del menú temporizador de grabación.
- Presione ENTER después de introducir toda la información sobre el programa.
- ? Presione TIMER REC para visualizar la lista del temporizador de grabación.

#### 3 Presione ENTER <sup>y</sup> la grabadora de DVD memorizará el programa.

Para comprobar la programación, aparecerá la lista del temporizador de grabación.

Compruebe los campos "Rec. OK" en la lista del temporizador de grabación que indican que la grabación está correctamente programada y se ha insertado un disco grabable.

Presione RETURN (5%) para salir de la lista de programa.

5 Asegurese de introducir un disco grabable <sup>y</sup> presione POWER para cambiar su unidad <sup>a</sup> En espera.

#### Notas:

- Las luces indicadoras del temporizador estarán encendidas en pantalla si la grabadora esta en espera con el temporizador activo.
- · Deberá presionar POWER para parar la grabación.
- Existe un pequeño retraso cuando una grabación preestablecida termina, para confirmar el programa grabado. Si se han configurado dos grabaciones para que ocurra de forma secuencial (una detrás de otra), el inicio del segundo programa puede no grabarse.

# Temporizador de grabacion (continuado)

## Revision de los detalles de recepcion del temporizador de grabación

Puede comprobar la programación siempre que la grabadora de DVD esté encendida. Presione TIMER REC dos veces.

- Utilice  $\blacktriangle$  /  $\nabla$  para seleccionar una grabación programada.
- ? Presione ENTER para editar el programa seleccionado. Aparecerá el menú temporizador de grabación.
- Presione CLEAR para retirar el programa seleccionado de la lista temporizador de grabación.

![](_page_41_Picture_6.jpeg)

### Cancelacion del temporizador de grabacion

Puede borrar una configuración del temporizador en cualquier momento antes del inicio de la grabación.

Utilice ▲ /  $\blacktriangledown$  para seleccionar un programa que desea borrar de la lista temporizador de grabacion. Si desea borrar el programa, presione CLEAR.<br>borrar el programa, presione CLEAR.<br>Aparecerá el mensaje de confirmación. Utilice </> para seleccionar "Sí" y después presione ENTER.

### Para temporizador de grabación en proceso

Una vez que una grabación programada ha

comenzado, usted todavia puede cancelar el programa. • Presione POWER

### Solución de averías en el temporizador de grabación

#### Aunque el temporizador está configurado, la grabadora no grabara cuando:

- ? No hay ningun disco cargado.
- Se ha cargado un disco no-grabable.
- La protección de disco está ON en el menú de
- configuración (Consulte la página 29).
- La potencia está encendida.
- ?Y <sup>a</sup> hay <sup>99</sup> titulos (DVD-RW, DVD-R, DVD+R), <sup>49</sup> titulos (DVD+RW) grabados en el disco.

#### No podrá introducir un programa para una grabación temporizada si:

- Ya se está realizando una grabación.
- La hora que está intentando configurar ya ha pasado.
- Ya existen 7 configuraciones de programas temporizados.

# Si dos o más grabaciones de programas se

- sobreponen: · El programa más temprano tiene prioridad.
- · Una vez que el programa más temprano finaliza, el
- segundo comienza.
- Si dos programas están configurados para comenzar exactamente al mismo tiempo, el programa que introdujo primero tiene prioridad.

Si el disco está dañado, puede que la grabación no se complete con éxito. En este caso, aunque el campo Comprobación muestra "Rec. OK", puede no serlo.

![](_page_41_Picture_31.jpeg)

# Grabacion de fuente de entrada externa

# Grabacion de componentes externos

Puede grabar desde un dispositivo AV externo, como una videocamara o video, conectado a cualquiera de las entradas externas de la grabadora.

Asegúrese que el componente desde el que desea grabar está correctamente conectado a la grabadora de DVD. Consulte la página 19.

# **Presione AV repetidamente para seleccionar la<br>entrada externa desde la que grabar.<br>• Tuner: Sintonizador incorporado** entrada externa desde la que grabar.

- 
- AV1: EURO AV1 AUDIO VIDEO montado en el panel posterior
- AV2: EURO AV2 DECODER montado en el panel posterior
- AV3: AUDIO IN 3 / VIDEO IN 3 montado en el panel posterior
- ?A V4: INPUT <sup>4</sup> (VIDEO, AUDIO (L/R), S-VIDEO IN) montado en el panel frontal
- ?D V: ENTRADA DE DV montado en el panel frontal

#### Cargue un disco grabable.

4 Seleccione el modo de grabacion segun sea necesario presionando el MODO REC repetidamente. (HQ, SQ, LQ, EQ)

HQ; Alta calidad, SQ; Calidad estándar, LQ: Baja calidad, EQ: Calidad ampliada

5 Presione REC (z) una vez.

La grabación comenzará.

(La luz indicadora de REC se ilumina en pantalla).

- La grabación continuará hasta que presione STOP (■)<br>o el disco esté lleno.
- Para grabar durante una longitud fija de tiempo, consulte el temporizador de grabación instantánea en la página 40.

**Presione STOP (■) para parar la grabación.** 

#### Nota:

Si su fuente está protegida contra copia mediante CopyGuard, no podra grabarla utilizando la grabadora.

Consulte Copyright en la página 9 para obtener más detalles.

# Grabación desde cámara digital

Puede grabar desde una cámara de vídeo digital conectada al puerto de DV IN en el panel frontal de esta grabadora.

Utilizando el mando a distancia de la grabadora podrá controlar tanto la videocámara como esta grabadora. Antes de la grabación, asegúrese de que la entrada de audio para el puerto de DV IN esta configurada. (Consulte la página 28).

#### **Consejos**

- La señal fuente debe ser de formato DVC-SD.
- ? Algunas videocámaras no pueden controlarse utilizando el mando a distancia de la grabadora.
- Si conecta una segunda grabadora de DVD mediante un cable DV, no podrá controlar el segundo DVD desde éste.
- No podrá controlar esta unidad mediante control remoto desde un componente conectado al puerto de DV IN.
- No podrá grabar información de fecha y hora desde un casete DV.

#### Asegúrese de que su videocámara digital está conectada al panel frontal, al puerto de DV IN. Consulte la página 19.

#### 2 Compruebe que la entrada de audio DV es la que necesita.

Puede escoger entre Audio <sup>1</sup> (audio original) y Audio 2 (audio doblado).

La entrada DV está configurada desde el audio DV Rec submenú del menú de configuración. Consulte DV Rec Audio en la página 28 para obtener más información.

#### Presione AV repetidamente para seleccionar la entrada DV.

DV aparecerá en pantalla y en la pantalla de TV.

Encuentre el lugar en la cinta de la videocámara en el que desee que se inicie la grabación.

Para lograr mejores resultados, pause la reproducción en el punto desde el que desea grabar.

**• Dependiendo de su videocámara, podrá utilizar el** mando a distancia de esta grabadora para controlar la videocamara utilizando las funciones STOP, PLAY y PAUSE.

#### Presione REC (●) una vez para iniciar la grabación.

- La grabación se parará automáticamente si la grabadora no detecta ninguna señal.
- Puede pausar o parar la grabación presionando PAUSE/STEP (II) o STOP (I). No podrá controlar la videocámara con este mando a distancia durante la grabación.
- En modo vídeo, la estructura final de la grabación puede permanecer visualizada en pantalla durante un tiempo después de que la grabación<br>se haya parado.
- ? Para que las grabaciones temporizadas funcionen correctamente en esta grabadora, la videocámara digital también deberá estar encendida y en funcionamiento.

43

GRABACION

# Grabacion de fuente de entrada externa (continuado)

# Qué es DV?

Utilizando DV, también conocido como i.LINK, usted puede conectar una videocámara equipada con DV a esta grabadora mediante un único cable DV para la entrada y salida de las señales de audio, vídeo, datos y control.

El interfaz i.LINK es también conocido como IEEE 1394-1995.

Los logos "i.LINK" y "i.LINK" son marcas registradas.

- Esta grabadora solo es compatible con videocámaras de formato DV (DVC-SD). Los sintonizadores de satélite digitales, PCs, y grabadoras de vídeo D-VHS no son compati-bles.
- No puede conectar más de una videocámara DV a la vez en esta grabadora.
- ? No puede controlar esta grabadora desde un equipo externo conectado mediante el puerto de DV IN (incluyendo dos grabadoras de DVDs).
- ? Puede no ser siempre posible controlar la videocamara conectada mediante el puerto de DV IN.
- Las videocámaras digitales normalmente pueden grabar audio en estéreo 16-bit/48kHz, o pistas gemelas estéreo de 12-bit/32kHz. Esta grabadora solo puede grabar una pista de audio estéreo.
- ? Fije DV Rec Audio <sup>a</sup> Audio <sup>1</sup> <sup>o</sup> Audio <sup>2</sup> segun sea necesario (Consulte la página 28).
- ? La entrada de audio en el puerto de entrada DV deberá ser de 32 o 48kHz (no 44.1 kHz).
- ? Pueden darse alteraciones en la imagen durante la grabacion si el componente fuente pausa la reproducción o reproduce una sección no grabada de la cinta, o si ocurre una caída de tensión, o el cable DV se desconecta.
- · Aunque DV Rec Audio está fijado a Audio 2 y la seña de Audio <sup>2</sup> no esta presente, DV Rec Audio se reinicializará automáticamente a Audio 1.

44

### Mensajes relativos <sup>a</sup> DV

Puede que vea alguno de los siguientes mensajes en su pantalla de TV cuando utilice el puerto de entrada DV.

#### No conectado a la videocámara

La videocámara no está conectada correctamente, o esta apagada.

#### Demasiados dispositivos conectados

El puerto de entrada DV en esta grabadora admite la conexión de solo una videocámara.

#### Compruebe la cinta

No hay cinta cargada en el equipo conectado.

#### Dispositivo sin control

Esta grabadora no puede controlar la videocámara.

#### Actualización de información

La videocámara está actualizando información DV.

#### Modo de cámara

La videocámara está configurada en modo cámara.

### Solución de averías

Si no puede obtener una imagen y/o audio mediante el puerto de entrada DV, compruebe estos aspectos:

- ? Asegúrese que el cable DV está conectado correctamente.
- Intente apagar el equipo conectado y después volver a encenderlo.
- ? Intente apagar la entrada de audio.

#### Nota:

Dependiendo de la videocámara conectada, puede que no sea capaz de controlarla utilizando el mando a distancia incluido con esta grabadora.

# Menú de Lista de título y capítulo

### Uso de la Lista de título-Menú Original VR VR

La Lista de titulo-Original es donde usted configure y edita su Playlist, y donde puede borrar titulos y realizar otros cambios al contenido original del disco.

También puede reproducir títulos individuales directamente desde el menú Lista de título-Original menú.

La grabadora debe estar en modo Stop para editar utilizando la Lista de titulo-Original.

#### Presione MENU/LIST para visualizar el menú Lista de titulo-Original.

- Utilice los botones  $\blacktriangle$  /  $\nabla$  para visualizar la página anterior/siguiente si hay más de 6 títulos.
- Para salir del menú Lista de título-Original, presione RETURN. (8).

![](_page_44_Picture_8.jpeg)

#### 2 Para visualizar las opciones de la Lista de titulo-Original, seleccione el titulo deseado y después presione ENTER.

Las opciones de la Lista de titulo-Original aparecerán en el lado izquierdo del menú.

#### Utilice  $\blacktriangle$  /  $\nabla$  para seleccionar una opción y después presione ENTER para confirmar.

![](_page_44_Picture_1187.jpeg)

Play: Inicia la reproducción del titulo seleccionado. Capítulo: Mueve al menú Lista de capitulo-Original del titulo. (consulte a la derecha de esta pagina) Borrar: Elimina el título. (pági-

na 52) Editar: Selecciona opciones de

**Nombre título Borrar parcial** 

- Nombre título: Edita el nombre del título. (página 53)
- Borrar parcial: Elimina parte de un título. (página 52) Playlist: Añade el título a la

Playlist. (página 51)

Presione RETURN (o) repetidamente para salir del menú Lista de título-Original.

edición.

### Consejo:

Presione DISPLAY para visualizar información más detallada sobre el titulo seleccionado.

### Uso de la Lista de capítulo-Menú Original

![](_page_44_Picture_23.jpeg)

- Presione MENU/LIST para visualizar el menú Lista de titulo-Original.
- Utilice A V < > para escoger el título que desee visualizar en el menú Lista de capítulo-Original v después presione ENTER.

Las opciones de la Lista de titulo-Original aparecerán en el lado izquierdo del menú.

● Utilice ▲ / ▼ para seleccionar 'Capítulo' de las<br>● opciones de la Lista de título-Original y despué presione ENTER.

El menú Lista de capítulo-Original aparecerá en la pantalla de TV.

![](_page_44_Picture_29.jpeg)

4 Para visualizar las opciones de la Lista de capitulo-Original, seleccione el capitulo que desea y después presione ENTER. Las opciones de la Lista de titulo-Original aparecerán en el lado izquierdo del menú.

Utilice  $\blacktriangle$  /  $\nabla$  para seleccionar una opción y después presione ENTER para confirmar.

![](_page_44_Picture_1188.jpeg)

Combinacion: Combina dos capítulos en uno. (página 53) Playlist: Añade el capítulo a la Playlist. (página 51)

Presione RETURN (6.) repetidamente para salir del menú Lista de capítulo-Original.

EDICION

![](_page_44_Picture_36.jpeg)

### Uso de la Lista de título-Menú Playlist

Presione MENU/LIST repetidamente para visualizar el menú Lista de título-Playlist.

- Utilice los botones ▲ / ▼ para visualizar la página anterior/siguiente si hay más de 6 títulos. (6).
- Para salir de la Lista de título-Playlist, presione  $RETURN$   $(67)$ .

![](_page_45_Picture_6.jpeg)

#### 2 Para visualizar las opciones de la Lista de titulo-Playlist, seleccione el titulo que desea y después presione ENTER.

Las opciones de la Lista de titulo-Playlist aparecerán a la izquierda de su menú.

# ● Utilice ▲ / ▼ para seleccionar una opción y<br>● después presione ENTER para confirmar.

![](_page_45_Picture_1080.jpeg)

Playlist. (página 52) Editar: Selecciona opciones de

Nombre título **Borrar parcial** 

edición. Nombre título: Edita el nombre del título. (página 53)

• Borrar parcial: Elimina parte de un título. (página 52)

![](_page_45_Picture_15.jpeg)

#### Conseio:

Presione DISPLAY para visualizar más información detallada acerca del titulo seleccionado.

### Uso de Lista de capítulo-Menú Playlist

![](_page_45_Picture_19.jpeg)

- Presione MENU/LIST repetidamente para visu-
- alizar el menú de la Lista de título-Playlist.
- Utilice A V < ▶ para escoger el título que desea visualizar en el menú Lista de capítulos-Playlist y después presione ENTER.

Las opciones de la Lista de titulo-Playlist aparecen a la izquierda del menú.

Utilice ▲ / V para seleccionar 'Capítulo' de las opciones de la Lista de titulo-Playlist y después presione ENTER.

El menú de la Lista de capítulo-Playlist aparecerá en la pantalla de TV.

![](_page_45_Picture_26.jpeg)

**4 Para visualizar las opciones de la Lista de capi**<br>- tulos-Playlist, seleccione el capítulo que desee y después presione ENTER.

Las opciones de la Lista de titulo-Playlist aparecen a la izquierda del menú.

#### **5** Utilice  $\blacktriangle$  /  $\nabla$  para seleccionar una opción y<br>después presione ENTER para confirmar después presione ENTER para confirmar.

![](_page_45_Picture_1081.jpeg)

Playlist a una posición del menú. (página 54)

**Presione RETURN (6 ) repetidamente para salir** del menú Lista de capítulos-Playlist.

## Uso del menú Lista de título Video

Desde la Lista de titulo usted puede reproducir, nombrar <sup>y</sup> borrar titulos. Tras finalizar un disco en modo de video, la pantalla Lista de titulo varia su apariencia y todo lo que puede hacer es seleccionar titulos para reproducir.

#### Presione MENU/LIST para visualizar la Lista de titulo.

![](_page_46_Picture_4.jpeg)

#### Utilice  $\blacktriangle$  /  $\blacktriangledown$  para escoger un título y después presione ENTER.

Las opciones de la Lista de titulo aparecen a la izquierda de la visualización de la Lista de título.

# ● Utilice ▲ / ▼ para seleccionar una opción y<br>● después presione ENTER para confirmar.

![](_page_46_Picture_907.jpeg)

bre del título. (página 53)

#### Presione RETURN (6) repetidamente para salir de la Lista de titulo.

### Consejo:

Presione DISPLAY para visualizar más información detallada sobre el titulo seleccionado.

## Video Borrar títulos Video

Antes de finalizar un disco, usted puede borrar titulos grabados en el disco.

# $\triangle$ Cuidado

- Si elimina un título de un DVD-R, el título desaparecerá de la Lista de título, pero el tiempo de grabación disponible no aumentará.
- ? Al borrar un titulo de un DVD-RW, el tiempo restante disponible para la grabación solo aumentará si este era el último título del disco.

Presione MENU/LIST para visualizar la Lista de titulo.

- Utilice  $\blacktriangle \blacktriangledown \blacktriangle \blacktriangleright$  para escoger un título que desee borrar y después presione ENTER. Las opciones de la Lista de titulos aparecen a la izquierda de la visualización de la Lista de títulos.
	- Utilice ◀ / ▶ para seleccionar 'Borrar' y después presione ENTER para confirmar.

Aparecerá un mensaie de confirmación de la eliminación.

![](_page_46_Picture_22.jpeg)

**A Utilice ◀ / ▶ para seleccionar 'Si' y después**<br>■ presione ENTER. El capítulo o título seleccionado se eliminará.

Tras presionar ENTER, se mostrará el menú nuevo y actualizado.

Repita los pasos 2-3 para borrar más títulos de la Lista de titulos.

![](_page_46_Picture_26.jpeg)

Presione RETURN (5) repetidamente para retirar la visualización de la Lista de títulos.

![](_page_46_Picture_28.jpeg)

![](_page_46_Picture_29.jpeg)

# Uso del menú Lista de título **CEW**

La Lista de titulos es donde usted puede ver todos los titulos grabados, y donde puede borrar titulos y realizar otros cambios al contenido original del disco. Tambien puede reproducir los titulos directamente desde el menú Lista de títulos. La grabadora debe estar en modo Stop para poder editar utilizando el menú de la Lista de titulos.

#### Presione MENU/LIST para visualizar el menú de la Lista de titulos.

- Utilice los botones  $\blacktriangle$  /  $\nabla$  para visualizar la página anterior/siguiente si hay más de 6 títulos.
- Para salir del menú de la Lista de título, presione RETURN  $(\delta \rightarrow)$ .

![](_page_47_Picture_6.jpeg)

# **2** Para visualizar las opciones de la Lista de títu<br>- los, seleccione el título que desea y después presione ENTER.

Las opciones de la Lista de titulos aparecen a la izquierda del menú.

#### Utilice  $\blacktriangle$  /  $\nabla$  para seleccionar una opción y después presione ENTER para confirmar.

![](_page_47_Picture_1297.jpeg)

Play: Inicia la reproducción del titulo seleccionado excepto para capitulos ocultos. Mostrar todo: Inicia la reproducción del título seleccionado incluyendo los capitulos ocultos. Capítulo: Mueve al menú de la Lista de capitulo-Playlist del titulo. (consulte a la derecha de esta página) Borrar: Elimina el titulo.

**Nombre título Dividir** 

48

(pagina 52) Protección: Protege contra grabaciones accidentales, ediciones o eliminación del título.

Editar: Selecciona opciones de edición

- Nombre título: Edita el nombre del título. (página 53)
- Dividir: Divide un título en dos títulos. (página 55)

# Consejo:

Presione DISPLAY para visualizar más información detallada sobre el titulo seleccionado.

## **<sup>∕‼</sup>∑Cuidado**

Si presione REC (·) después de aparecer el menú de la Lista de titulo, el titulo seleccionado se borrará tras la sobreesritura. (Consulte la página 56 para obtener más detalles).

# Uso del menú Lista de capítulo **(**HIW

Presione MENU/LIST para visualizar el menú de la Lista de titulo.

2 Utilice ▲ ▼ ◀ ▶ para escoger el título que<br>desea visualizar en el menú de la Lista de capi tulo y después presione ENTER.

Las opciones de la Lista de titulo aparecen a la izquierda del menú.

● Utilice ▲ / ▼ para seleccionar 'Capítulo' de las<br>● opciones de la Lista de título y después presione ENTER.

El menú de la Lista de capítulo aparecerá en la pantalla de TV.

![](_page_47_Picture_27.jpeg)

4 Para ver las opciones de la lista de capitulos, seleccione el capitulo que usted quiera y después presione ENTER.

Las opciones de la lista de capitulos aparecen en la parte izquierda del menú.

Utilice  $\blacktriangle$  /  $\nabla$  para seleccionar una opción y después presione ENTER para confirmar.

![](_page_47_Picture_1298.jpeg)

Presione RETURN (6) repetidamente para salir del menú de la Lista de capítulo.

![](_page_47_Picture_33.jpeg)

(pagina 54)

### Uso del menú Lista de título  $\overline{\mathbf{G}}$

La Lista de titulos es donde usted puede ver todos los titulos grabados, y donde puede borrar titulos y realizar otros cambios al contenido original del disco. También puede reproducir los titulos directamente desde el menú Lista de títulos. La grabadora debe estar en modo Stop para poder editar utilizando el menú de la Lista de titulos.

#### Presione MENU/LIST para visualizar el menú de la Lista de titulo.

- Utilice los botones ▲ / ▼ para visualizar la página anterior/siguiente si hay más de 6 títulos.
- Para salir del menú de la Lista de títulos presione  $RETURN$  ( $\delta$ ).

![](_page_48_Picture_6.jpeg)

Para visualizar las opciones de la Lista de título, seleccione el título que desea y después presione ENTER.

Las opciones de la Lista de titulo aparecen a la izquierda del menú.

#### Utilice ▲ / V para seleccionar una opción y después presione ENTER para confirmar.

![](_page_48_Picture_1227.jpeg)

Protección: Protege contra grabaciones accidentales, ediciones o la eliminación accidental del título. (página 54) Editar: Selecciona opciones de edición.

- Nombre título: Edita el nombre del título. (página 53)
- **Dividir:** No disponible (solo disco DVD+RW)

Presione RETURN (8) repetidamente para salir del menú Lista de título.

### Consejo:

Presione DISPLAY para visualizar más información detallada sobre el titulo seleccionado.

# +R Uso del menú Lista de capítulo

- Presione MENU/LIST para visualizar el menú de la Lista de titulo.
- Utilice  $\blacktriangle \blacktriangledown \blacktriangle \blacktriangleright$  para escoger el título que desea visualizar en el menú de la Lista de capítulo y después presione ENTER. Las opciones de la Lista de titulos aparecen a la izquierda del menú.
- Utilice ▲ / V para seleccionar 'Capítulo' de las opciones de la Lista de títulos y después presione ENTER.

El menú de la Lista de capítulo aparecerá en la pantalla de TV.

![](_page_48_Picture_22.jpeg)

Para ver las opciones de la lista de capítulos, seleccione el capitulo que usted quiera ver, después presione ENTER.

Las opciones de la lista de capitulos aparecen en la parte izquierda del menú.

#### Utilice  $\blacktriangle$  /  $\nabla$  para seleccionar una opción y después presione ENTER para confirmar.

![](_page_48_Picture_1228.jpeg)

(o muestra) el capitulo seleccionado. (Página 55)

Presione RETURN (6%) repetidamente para salir del menú de la Lista de capítulo.

![](_page_48_Picture_30.jpeg)

# Edicion de titulo y capitulo

Las ediciones que realice en el contenido original cambian el contenido actual del disco. Por ejemplo, si elimina un titulo o capitulo del contenido original (titulo o capítulo), ese título o capítulo se eliminará del disco, liberando tiempo extra de grabación.

Cuando edite la Playlist, por otro lado, usted no esta cambiando en contenido del disco. Por ejemplo, al borrar un título de la Playlist, simplemente le está diciendo a la grabadora que no reproduzca ese titulo; en realidad no se elimina nada del disco.

# Títulos, capítulos y partes WR

Los títulos originales del disco contienen uno o más capitulos.

Cuando inserte un titulo en la Playlist, todos los capitulos dentro de ese título aparecerán también. En otras palabras, los capitulos en la Playlist se comportan exactamente igual que los capitulos en un DVD de video.

Las partes son secciones del original o de los titulos de la Playlist. Desde el menú Original y el de la Playlist, usted puede añadir o borrar partes.

Añadir un capítulo o título a la Playlist crea un nuevo título hecho de una sección (p.ej. un capítulo) de un titulo original. Borrar una parte elimina del titulo del menú original o de la Playlist.

## Cuidado

50

- Al editar utilizando las funciones borrar, añadir o mover, la estructura de inicio y fin pueden no ser exactamente iguales que las configuradas en la visualización de los puntos de inicio y final.
- Durante la reproducción de la Playlist, puede que observe una pausa momentánea entre ediciones. Esto no es una averia.

### Añadir marcador de capítulo

![](_page_49_Figure_12.jpeg)

Puede colocar un marcador de capitulo en cualquier parte de la Playlist o titulo original durante la reproducción.

Una vez marcado el capítulo, podrá utilizar la caracteristica Busqueda de capitulos, asi como borrar, combinar y desplazar capítulos del menú Lista de capítulo-Original o Lista de capitulo-Playlist.

#### Nota:

Los marcadores de capítulo se insertan automáticamente a intervalos regulares. Usted puede cambiar estos intervalos en el Menú inicial de configuración (consulte el capítulo Auto en la página 29).

Reproducción del título (Original o Playlist).

#### 2 En el punto que desee iniciar un nuevo capitulo, presione CHP ADD.

Aparecera un marcador de capitulo en la pantalla de TV. También puede colocar marcadores de capítulo durante la grabación.

### Cambio de la imagen de titulo

 $VR$  +RW +R Uña del pulgar

Cada título visualizado en el menú de la Lista de título menú está representado por una imagen en miniatura tomada del inicio de este titulo o capitulo. Si lo prefiere, seleccione una foto fija distinta del interior del titulo.

Reproducción del título (Original o Playlist).

Presione THUMBNAIL para hacer que la imagen en visualización sea la que aparezca en el menú original o de la Playlist.

La foto fija que usted escoja aparecerá en el menú original y en el de la Playlist.

#### Consejo:

También podrá cambiar la imagen en miniatura del título en el menú de la Lista de capítulo-original o Lista de capítulo-Playlist. Seleccione un capítulo del menú de la Lista de capitulo-original o Lista de capitulo-Playlist y después presione THUMBNAIL. La imagen en miniatura del titulo que incluye el capitulo se cambia.

# Realización de una nueva Playlist VR

Utilice esta función para añadir un título o capítulo original a la Playlist. Cuando lo haga, el titulo completo aparecerá en la Playlist (después podrá borrar partes que no necesite- consulte Eliminación de un título/capítulo en la página 52).

El titulo aparece completo en la Playlist con los marcadores de capitulo que aparecen en el original. Sin embargo, si más adelante añade más marcadores de capítulo al original, estos no se copiarán automáticamente en el titulo en la Playlist.

Puede añadir 999 capítulos a un disco. Si solo desea añadir un capítulo de un título, utilice Añadir un título/capítulo a la Playlist en esta página.

Presione MENU/LIST repetidamente para visualizar el menú Lista de título-Original. Si desea visualizar el menú Lista de capítulos-Original, consulte "Uso de la Lista de capitulos-Original" en la página 45.

**2 Escoja un título o capítulo del menú Original<br>Para colocar en la Playlist, después presione** ENTER.

Las opciones original (Título o Capítulo) aparecerán en el lado izquierdo del menú Original.

![](_page_50_Picture_962.jpeg)

Lista de titulo-Original Lista de capitulos-Original

Utilice ▲ / V para seleccionar 'Playlist' de las opciones Original y después presione ENTER.

![](_page_50_Picture_12.jpeg)

Seleccione 'Playlist nuevo' y después presione ENTER.

El nuevo título aparecerá en la Playlist actualizada. Todos los capítulos del título se añaden a la Playlist.

# Añadir títulos adicionales/capítulos a la Playlist **WR**

Puede añadir un título o capítulo Original a una Playlist incluso si ya esta registrado.

Presione MENU/LIST repetidamente para visualizar el menú Lista de título-Original. Si desea visualizar el menú Lista de capítulos-Original, consulte "Uso de la Lista de capitulos-Original" en la página 45.

![](_page_50_Picture_18.jpeg)

2 Escoja un titulo <sup>o</sup> capitulo Original para situarlo en la Playlist, después presione ENTER. Las opciones del menú original aparecen en el lado izquierdo de la pantalla.

![](_page_50_Picture_963.jpeg)

Lista de titulo-Original Lista de capitulos-Original

● Utilice ▲ / ▼ para seleccionar 'Playlist' de las<br>● opciones del menú original y después presione ENTER.

![](_page_50_Picture_964.jpeg)

Escoja una Lista de título-Playlist que ya esté registrada para insertar un titulo o capitulo, después presione ENTER.

El título o capítulo aparecerá en el menú Playlist actualizada.

Repita los pasos 1-4 para añadir un título o capitulo a la Playlist.

Presione RETURN (ob) para salir o volver a MENU/LIST al menú Lista de título-Original.

![](_page_50_Picture_29.jpeg)

# Borrar titulo/capitulo

### $VR$  +RW +R

Si usted elimina un título o un capítulo del menú Playlist en DVD-RWs formateados en modo VR, usted solo lo quita de la Playlist; el titulo/capitulo permanece en el menú Original.

Si usted elige borrar un título o capítulo del menú Lista de título o menú Lista de Capítulos, el título o capítulo es eliminado en realidad en el disco y el tiempo disponible restante se incrementa. Titulos/capitulos eliminados del menú Original son eliminados también de la Playlist.

#### Nota:

puede que no sea posible borrar capitulos que duran menos de 5 segundos.

![](_page_51_Picture_7.jpeg)

En el menú Lista de título o menú Lista de Capítulos, use  $\blacktriangle \blacktriangledown \blacktriangle \blacktriangleright$  para escoger un capítulo o título que usted quiera borrar, después presione ENTER.

Opciones aparecen en la parte izquierda de la pantalla.

#### Seleccione 'Borrar' en el menú opciones.

e.j., Si usted selecciona "Borrar" en el menú Lista de titulo-Original.

![](_page_51_Picture_12.jpeg)

![](_page_51_Picture_13.jpeg)

**3** Presione ENTER para confirmar.<br>El mensaje de confirmación de eliminació aparecerá.

#### Use  $\blacktriangleleft$  /  $\blacktriangleright$  para seleccionar 'Si', después presione ENTER.

El capitulo o titulo seleccionado es eliminado. Después de presionar ENTER, el nuevo, y actualizado menú es mostrado.

![](_page_51_Picture_18.jpeg)

Presione RETURN (6.) repetidamente para salir del menú.

#### Nota:

- ? Cuando grabe DVD+RW, el nombre del titulo borrado es cambiado a 'Titulo Eliminado'.
- Si más de dos títulos son eliminados repetidamente, los titulos se unen en uno.
- Cuando esté usted eliminando un título o capítulo, solamente el ultimo en DVD+R/RW aumenta el tiempo de grabación restante.

# Borrar una parte **OR**

Puede usted borrar la parte que no quiera en el titulo.

- <sup>1</sup> Presione MENU/LIST repetidamente para mostrar el menú Lista de título-Playlist.
- 2 Use ▲ ▼ ◀ ► para elegir un título que usted<br>4 quiera borrar, después presione ENTER. Las opciones aparecen en el lado izquierdo del menú.

![](_page_51_Picture_28.jpeg)

#### Seleccione 'Borrar parcial' en las opciones en el menú.

e.j., si usted selecciona "Borrar parcial" en el menú Lista de titulo-Original

![](_page_51_Picture_1234.jpeg)

**4 Presione ENTER.**<br>• El menú Edición de Título (Borrar parcial) aparece en la pantalla de la TV. El icono 'Punto inicial' es resaltado.

![](_page_51_Picture_34.jpeg)

![](_page_51_Picture_35.jpeg)

![](_page_51_Picture_1235.jpeg)

sione ENTER en el punto de inicio de la sección que usted desea borrar. El icono 'Punto final' es resaltado. La parte es indicada en la Barra de Progreso.

![](_page_51_Picture_38.jpeg)

Use pausa, buscar y cámara lenta para encontrar el punto final.

![](_page_51_Picture_40.jpeg)

Puede usted cancelar el punto seleccionado, use ▲ /  $\blacktriangledown$  para seleccionar el icono 'Cancelar', después presione ENTER.

![](_page_51_Picture_42.jpeg)

Después de que termine de editar, seleccione el icono 'Completo', después presione ENTER. El mensaje de confirmación de eliminación aparecerá.

![](_page_51_Picture_44.jpeg)

La parte seleccionada es eliminada del titulo y el menú Lista de título-Original o Lista de titulo-Playlist aparece.

![](_page_51_Picture_46.jpeg)

Nombrar título VR Video +RW +R

Puede usted nombrar titulos independientemente.

En el menú Lista de título, use A V < ▶ para elegir el titulo que usted desea nombrar, después presione ENTER. Opciones aparecen en la parte izquierda del menú

#### Use A/V para seleccionar la opción 'Nombre título', después presione ENTER.

El menú Teclado aparece.

e.j., Si usted selecciona "Nombre título" en el menú Lista de titulo-Original.

![](_page_52_Picture_7.jpeg)

● Introduzca un nombre para el título. Use<br>● ▲ ▼ ◀ ▶ para seleccionar un capítulo, despué

presione ENTER para confirmar la selección. Ir al paso 5 como se ve en la página 30 (Etiquetas).

![](_page_52_Picture_10.jpeg)

4 Elija OK, despues presione ENTER para guardar el nombre y return para mostrar el menu previo.

Presione RETURN (5%) repetidamente para salir del menú.

#### Notas:

- ? Los nombres pueden ser de hasta <sup>21</sup> caracteres de largo.
- ? Para discos formateados en diferentes Grabadoras de DVDs, verá usted un conjunto limitado de caracteres.
- ? Cuando grabe discos DVD-R, DVD+R <sup>o</sup> DVD+RW, el nombre introducido es mostrado en el reproductor de DVD solamente después de la finalización.

### Combinación de dos capítulos en uno VR +RW +R

Use esta función para unir dos capítulos adyacentes de la Playlist <sup>u</sup> Original en uno.

#### Nota:

Esta función no está disponible si solamente hay un capitulo dentro del titulo.

En el menú Lista de Capítulos, seleccione el Segundo capitulo de los dos que usted quiere combinar, después presione ENTER.

Las opciones de la Lista de Capitulos aparecen en lado izquierdo del menú.

#### Use ▲ / V para seleccionar 'Combinar'.

El indicador de combinar aparece entre los dos capitulos que usted quiere combinar.

e.j., Si usted selecciona "Combinar" en el menú Lista de Capitulos-Playlist.

![](_page_52_Picture_745.jpeg)

![](_page_52_Picture_28.jpeg)

**4 Presione ENTER para confirmar.**<br>O Después de presionar ENTER, el menú actualizado es mostrado.

### Mover capítulo de la lista WR

Use está función para reorganizar el orden de reproducción de la Playlist de capítulos en el menú Lista de titulo-Playlist.

<sup>1</sup> Presione MENU/LIST repetidamente para mostrar el menú Lista de título -Playlist. Para mostrar el menú Lista de Capítulos-Playlist, ir a "Uso de la Lista de título-Playlist" en la página 46.

#### Nota:

Esta función no está disponible si solo hay un capítulo.

![](_page_53_Picture_6.jpeg)

#### Seleccione un capítulo del menú Lista de Capitulos -Playlist.

#### Presione ENTER.

Las opciones de Lista de Capitulos-Playlist aparecen en la parte izquierda del menú.

Use ▲ / ▼ para seleccionar 'Mover' en las opciones de la Playlist, después presione ENTER.

![](_page_53_Figure_11.jpeg)

Vse ▲ ▼ ◀ ▶ para elegir el lugar donde quiere mover el capítulo, después presione ENTER. Después de presionar ENTER, el menú actualizado es mostrado.

# VR Proteger un título

Use esta función para proteger contra grabación accidental, edición o eliminación del título.

![](_page_53_Picture_15.jpeg)

Use ▲ ▼ ◀ ▶ para elegir un título que usted

quiera proteger, después presione ENTER. Las opciones aparecen en la parte izquierda de la pantalla.

![](_page_53_Picture_18.jpeg)

![](_page_53_Picture_19.jpeg)

![](_page_53_Picture_20.jpeg)

#### Presione ENTER para confirmar.

La marca de protección aparecerá una imagen en miniatura del titulo.

#### Consejo:

Si usted selecciona un titulo que ya ha sido protegido en el menú Lista de título, puede usted 'desprotegerlo' eligiendo "Protección" en las opciones del menú Lista de título. Después de hacer eso, puede usted editar y borrar el titulo.

![](_page_53_Picture_26.jpeg)

### Ocultar un capítulo **TRW**

Use esta función para ocultar un capítulo en el menú Lista de Capitulos.

#### En el menú Lista de Capítulos, use A V < ▶ para elegir un capitulo que usted quiera ocultar, después presione ENTER.

Las opciones aparecen en la parte izquierda de la pantalla.

![](_page_54_Picture_5.jpeg)

# Seleccione 'Combinacíon' en las opciones.

e.j., Si usted seleccionar "Combinacíon" en el menú Lista de Capitulos.

![](_page_54_Picture_780.jpeg)

**4 Presione ENTER para confirmar.**<br>La imagen en miniatura del título se ensombrecera

#### Consejo:

Si usted selecciona un capítulo que ya está ensombrecido en el menú Lista de Capítulos, puede usted 'mostrarlo' eligiendo "Mostrar" en las opciones del menú Lista de Capítulos. Después de hacer eso, podrá usted ver el titulo.

# +RW +R Dividir un título en dos +RW

Use este comando para dividir un titulo en dos nuevos titulos.

# 1 En el menú Lista de título, seleccione un título<br>que usted quiera dividir, después presione ENTER.

El menú opciones aparecerá en la parte izquierda de la pantalla

![](_page_54_Figure_17.jpeg)

![](_page_54_Picture_18.jpeg)

Presione ENTER después de que la opción 'Dividir' esté resaltada.

El menú Edición de Título (Dividir) aparece y se pone en modo STOP.

![](_page_54_Picture_22.jpeg)

Use pausa, buscar y cámara lenta para encontrar el punto donde quiere usted dividir el titulo.

![](_page_54_Picture_25.jpeg)

#### Cuando la opción 'Dividir' esté resaltada, presione ENTER en ese punto.

Puede usted quitar el punto de división y salir del menú Edición (Dividir), use ▲ / ▼ para seleccionar la opción 'Cancelar', después presione ENTER. El punto de división es eliminado.

![](_page_54_Picture_28.jpeg)

#### Escoja la opción 'Completo', después presione ENTER para fijar el punto de division. El título es dividido en dos nuevos títulos. Tardará

hasta 4 minutos en dividir.

![](_page_54_Picture_31.jpeg)

![](_page_54_Figure_32.jpeg)

# Informacion adicional

# Sobrescribir grabación **+**RW

Para sobrescribir una nueva grabación de video en un titulo previamente grabada, siga estos pasos. Esta característica no está disponible para DVD+Rs, que siempre graban al final del Disco.

Seleccione la fuente de entrada que quiere usted grabar (canal de TV , AV1-4, DV).

Presione MENU/LIST para mostrar el menú Lista de titulo.

![](_page_55_Picture_5.jpeg)

Use  $\blacktriangle \blacktriangledown \blacktriangle \blacktriangleright$  para elegir un título que usted quiera sobrescribir.

Presione REC (·) para comenzar la grabación. La grabación comienza desde el punto de inicio del titulo.

Presione STOP ( $\blacksquare$ ) para parar la grabación. El nuevo título es creado y el menú actualizado es mostrado.

#### Notas:

56

- Esta funcion no esta disponible en un titulo protegido.
- Si la sobre-escritura es más larga que la longitud de la grabacion del titulo actual, el titulo siguiente es sobrescrito. Pero si el titulo siguiente esta protegido, la sobre escritura para en el punto de inicio del titulo.
- Si la longitud de grabacion del titulo seleccionado es menor a 10 segundos, el titulo siguiente es sobrescrito. Pero si el siguiente título está protegido, la sobre escritura para.

### Ver menú Lista de título en otra grabadora de DVDs o reproductor

+RW +R

Puede usted ver el menú Lista de título en otro reproductor de DVDs que sea capaz de reproducir discos DVD+RW <sup>o</sup> DVD+R.

![](_page_55_Picture_17.jpeg)

Presione TITLE en modo Reproducción. El menú Lista de título aparecerá como se muestra abajo.

#### Consejo:

Puede usted quitar el menú Lista de título  $presionando STOP$  ( $\blacksquare$ )

![](_page_55_Picture_23.jpeg)

**3 Para reproducir un título, seleccione el título que usted quiera y presione ENTER o > (PLAY).** 

### Reproducción de su grabación en otro reproductor de DVD (Finalizar un disco)

La mayoria de los reproductores comunes de DVDs pueden reproducir discos finalizados grabados en modo Video, DVD+R o DVD+RWs finalizados. Un pequeño<br>número de reproductores pueden también reproducir DVD-RWs grabados en modo VR, finalizados <sup>o</sup> no. Mire el manual que viene con el otro reproductor para comprobar que formatos de discos reproducirá.

Finalizar 'guarda' las grabaciones y ediciones en un lugar de forma que el disco puede ser reproducido en un reproductor de DVD común o un ordenador equipado con una disquetera DVD-ROM adecuada. Finalizar un disco en modo Video, crea una pantalla menú para navegar por el disco. Se puede acceder al menú presionando MENU/LIST o TITLE.

Para finalizar un disco, ver "Finalizar" en la página 30.

#### Notas:

- Un DVD+RW no finalizado es reproducible en reproductores de DVDs comunes.
- Los contenidos editados de un DVD+RW son compatibles en reproductores de DVDs solamente después de finalizarlos.
- Cualquier contenido editado de un DVD+R no es compatible con reproductores de DVDs comunes. (Ocultar, combinar capítulos, añadir marcas en capítulos, etc)

# Listas de código de idioma y código de país

### Códigos de idioma

Utilice esta lista para introducir su idioma deseado para las siguientes configuraciones iniciales: Audio del disco, subtítulos, y menú del disco.

![](_page_56_Picture_1238.jpeg)

### Códigos de país

Escoja un código de país de la lista.

![](_page_56_Picture_1239.jpeg)

# Control de su TV con el mando a distancia incluido

Puede usted controlar el nivel de sonido, la fuente de entrada, <sup>y</sup> el interruptor de encendido de su TV LG con el mando a distancia suministrado.

Usted puede controlar su TV usando los botones mostrados a continuación.

![](_page_57_Picture_3.jpeg)

Botones de control del televisor

![](_page_57_Picture_719.jpeg)

58

### Controlar otras TVs con el mando a distancia

Usted también puede controlar el nivel de sonido, la fuente de entrada y el interruptor de encendido de TVs no LG. Si su TV. Si su TV esta incluida en la tabla de abajo, establezca el código del fabricante apropiado.

- 1. Mientras mantiene presionado el botón TV POWER, presione los botones numéricos para seleccionar el código del fabricante de su TV (vea la tabla de abajo).
- 2. Suelte el botón TV POWER.

### Códigos numéricos de TVs controlables

Si hay más de un código numérico en la lista, intente introducirlos uno a uno hasta que encuentre uno que funcione en su TV.

![](_page_57_Picture_720.jpeg)

#### Notas:

- Dependiendo de su television, algunos o todos los botones pueden no funcionar en la TV, incluso después de entrar el código del fabricante correcto.
- · Si entra usted un nuevo código numérico, el código anteriormente introducido sera borrado.
- $\bullet$  Después de que usted reponga las pilas del mando a distancia, el código numérico puede ser devuelto a su configuración por defecto. Reintroduzca el código numérico apropiado.

# Solución de averías

![](_page_58_Picture_1113.jpeg)

Compruebe en la siguiente guía la posible causa de un problema antes de contactar al servicio de reparación.

# Solución de averías (continuado)

![](_page_59_Picture_1196.jpeg)

#### Condensación de humedad

![](_page_59_Picture_1197.jpeg)

# Especificaciones

### General

![](_page_60_Picture_764.jpeg)

Cabledeaudio(L,R)......................1 CablecoaxialRF.................1 Mandoadistancia........................1 Pilas..........................2

· El diseño y las especificaciones están sujetas a cambios sin previo aviso.

- Fabricado bajo licencia de Dolby Laboratories. "Dolby", "Pro Logic" y el simbolo de la doble-D son marcas comerciales de Dolby Laboratories.
- "DTS" y "DTS Digital Out" son marcas registradas de Digital Theater Systems, Inc.